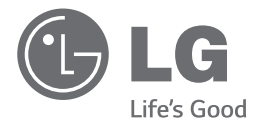

## PODRĘCZNIK UŻYTKOWNIKA *System kina domowego DVD*

Proszę dokładnie przeczytać ten podręcznik przed rozpoczęciem użytkowania zestawu i zachować go na przyszłość.

*DH4430P (DH4430P, S43T1-S, S43S2-S, S63T1-C, S43S1-W)*

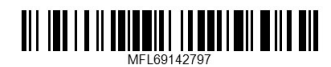

*POLSKI*

#### 2 **Na początek**

## **Informacja dot**

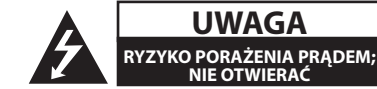

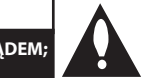

**UWAGA:** ABY ZREDUKOWAĆ RYZYKO PORAŻENIA PRĄDEM ELEKTRYCZNYM, NIE NALEŻY SAMODZIELNIE ZDEJMOWAĆ POKRYWY (LUB TYLNEJ POKRYWY).

**UWAGA**

**NIE OTWIERAĆ**

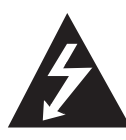

Symbol błyskawicy w trójkącie ostrzega o niebezpiecznym napięciu obecnym w urządzeniu, które może narazić użytkownika na ryzyko porażenia prądem elektrycznym.

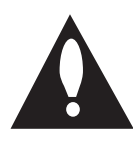

Symbol wykrzyknika w trójkącie informuje użytkownika o ważnej instrukcji dot. działania i konserwacji (serwisowania) w dokumentacji dołączonej do urządzenia.

**OSTRZEŻENIE:** CHRONIĆ URZĄDZENIE PRZED DESZCZEM I WILGOCIĄ, ABY UNIKNĄĆ POŻARU LUB PORAŻENIA PRĄDEM.

**OSTRZEŻENIE:** Nie instalować urządzenia w przestrzeni zamkniętej jak np. półki z książkami itd.

**UWAGA:** Nie zasłaniać otworów wentylacyjnych. Instalować zgodnie z zaleceniami producenta.

Szczeliny i otwory wentylacyjne w obudowie, zapewniają niezawodną pracę urządzenia i chronią go przed przegrzaniem. Nie należy kłaść urządzenia na łóżku, sofie, dywanie lub na innej podobnej powierzchni, która mogłaby doprowadzić do zatkania tych otworów. Nie należy umieszczać urządzenia w zabudowie izolującej, takiej jak półki na książki, stojaki, chyba, że zostanie zapewniona odpowiednia wentylacja, lub jest to zgodne z instrukcją producenta.

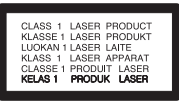

**UWAGA:** To urządzenie jest wyposażone w laser. Aby zapewnić prawidłowe użytkowanie urządzenia, prosimy o uważne przeczytanie niniejszej instrukcji i zachowanie jej na przyszłość. Skontaktować się z autoryzowanym serwisem, jeżeli zajdzie potrzeba konserwacji urządzenia. Wykonywanie procedur sterowania, regulacji lub jakichkolwiek innych niż tutaj podane może być przyczyną wystawienia się na niebezpieczne promieniowanie. Nie otwierać obudowy, ponieważ może to być przyczyną wystawienia się na bezpośrednie działanie wiązki lasera.

#### **UWAGA dotycząca przewodu zasilania**

Dla większości urządzeń zalecane jest, aby były podłączone do osobnego obwodu;

to znaczy do pojedynczego gniazdka, które zasila tylko dane urządzenie i nie ma innych wyjść lub odgałęzień. Dla pewności należy sprawdzić stronę ze specyfikacjami technicznymi w niniejszej instrukcji obsługi. Nie przeciążać gniazdek zasilających. Przeciążone, luźne, uszkodzone lub przepalone gniazdka, kable zasilające lub przedłużające stwarzają zagrożenie. Jakakolwiek z powyższych sytuacji może być przyczyną porażenia prądem lub pożaru. Raz na jakiś czas należy sprawdzać przewód zasilający urządzenia i jeśli pojawią się oznaki uszkodzenia lub przetarcia się, odłączyć go, zaprzestać korzystania z urządzenia i wymienić przewód w autoryzowanym serwisie. Zabezpieczyć przewód zasilania przed fizycznym lub mechanicznym niewłaściwym użytkowaniem tj. przed skręcaniem, zapętleniem, zaciskaniem, przytrzaskiwaniem drzwiami lub przekraczaniem. Należy zwrócić szczególną uwagę na wtyczki, gniazdka ścienne oraz miejsce, w którym przewód łączy się z urządzeniem. Wyjąć wtyczkę przewodu zasilającego, aby odłączyć od zasilania. Podczas instalacji urządzenia, upewnić się ze wtyczka jest łatwo dostępna.

**1** Na początek Na początek Ten sprzęt jest wyposażony w baterię przenośną lub akumulator przenośny.

**Sposób bezpiecznego usunięcia baterii lub akumulatora ze sprzętu:** Zdemontuj zużytą baterię lub akumulator, wykonując czynności w odwrotnej kolejności, niż podczas montażu. Aby zapobiec zanieczyszczeniu środowiska i spowodowaniu ewentualnego zagrożenia dla zdrowia ludzi i zwierząt, zużytą baterię lub akumulator wyrzuć do odpowiedniego pojemnika w wyznaczonych punktach zbiórki. Nie wyrzucaj baterii ani akumulatora razem z innymi odpadami. Zaleca się korzystanie z lokalnych, bezpłatnych systemów zwrotu baterii i akumulatorów. Baterie nie mogą być wystawiane na nadmierne ciepło jak np. promienie słoneczne, ogień itp.

**UWAGA:** To urządzenie nie może być wystawione na działanie wody (kapiącej lub rozpryskiwanej) i nie należy kłaść na nim przedmiotów wypełnionych cieczą, takich jak wazony.

#### **Utylizacja starych urządzeń**

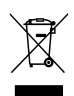

- 1. Wszystkie elektryczne i elektroniczne produkty powinny być utylizowane niezależnie od odpadów miejskich, z wykorzystaniem przeznaczonych do tego miejsc składowania wskazanych przez rząd lub miejscowe władze.
- 2. Właściwy sposób utylizacji starego urządzenia pomoże zapobiec potencjalnie negatywnemu wpływowi na zdrowie i środowisko.
- 3. Aby uzyskać więcej informacji o sposobach utylizacji starych urządzeń, należy skontaktować się z władzami lokalnymi, przedsiębiorstwem zajmującym się utylizacją odpadów lub sklepem, w którym produkt został kupiony.

#### **Utylizacja zużytych baterii/akumulatorków**

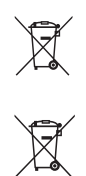

Pb

1. Symbol ten może znajdować się w obecności chemicznych oznaczeń rtęci (Hg), kadmu (Cd) lub ołowiu (Pb), jeżeli bateria zawiera ponad 0,0005 % rtęci, 0,002 % kadmu lub 0,004 ołowiu.

- Wszystkie baterie/akumulatory powinny być utylizowane w oddzieleniu od innych odpadów komunalnych przez jednostki wyznaczone do tego celu przez władze rządowe lub lokalne.
- 3. Poprawna utylizacja zużytych baterii/akumulatorów pomoże zapobiec możliwym negatywnym wypływom na środowisko, zwierzęta i ludzie zdrowie.
- 4. W celu uzyskania więcej informacji na temat utylizacji zużytych baterii/ akumulatorów należy skontaktować się z lokalnym urzędem miasta, zakładem usług komunalnych lub sklepem, w którym produkt został zakupiony.

## $\epsilon$

Firma LG Electronics deklaruje, że niniejszy(e) produkt(y) jest/są zgodne z wymaganiami oraz innymi postanowieniami Dyrektyw 2004/108/EC, 2006/95/EC, 2009/125/EC oraz 2011/65/EU.

#### **Biuro do kontaktu w sprawie zgodności tego produktu:**

LG Electronics Inc. EU Representative, Krijgsman 1, 1186 DM Amstelveen, The Netherlands

związany z obsługą klienta. Obsługą klienta zajmują się punkty wymienione w karcie gwarancyjnej, a oprócz tego można skontaktować się ze sprzedawcą, u którego nabyto produkt.

**Spis treści**

## **Spis treści**

#### **Na początek**

- Informacja dot
- Cechy produktu
- Port wejściowy urządzeń przenośnych (Portable In)
- Nagrywanie bezpośrednie USB
- Skalowanie do Full HD
- Akcesoria
- Wstęp
- Odtwarzane typy płyt
- O wyświetlanym symbolu 7
- Symbole zastosowane w instrukcji
- Kody regionalne
- Odtwarzane typy plików
- Pilot zdalnego sterowania
- Panel przedni
- Panel tylny

#### **Przyłączanie**

- Mocowanie stojaka głośnika do głośnika.
- Przyłączanie głośników do urządzenia
- Rozmieszczenie systemu
- Podłączenia do twojego telewizora
- Połączenie wideo
- Ustawienie rozdzielczości
- Rozdzielczość wyjścia wideo
- Połączenie HDMI
- Podłączenie sprzętu opcjonalnego
- Połączenie AUX IN
- Połączenie audio z portem PORTABLE IN
- Słuchanie muzyki z przenośnego odtwarzacza lub urządzenia zewnętrznego
- Połączenie USB
- Podłączenie anteny

#### **Ustawianie systemu**

- Ustawienia opcji konfiguracji
- Ustawienia początkowe języka menu ekranowego - Opcja
- Aby uruchomić i wyłączyć menu konfiguracji
- Język
- Wyświetl.
- Rozdzielczość
- Dźwięk
- DRC (Kontrola dynamiki sygnału)
- Blokada
- Inne

#### **Obsługa**

- Korzystanie z głównego menu
- Działania podstawowe
- Inne operacje
- Wyświetlanie informacji o płycie
- Aby wyświetlić menu DVD
- Aby wyświetlić tytuł DVD
- Odtwarzanie DVD z szybkością 1,5 raza
- Wygaszacz ekranu
- Rozpoczęcie odtwarzania od wybranego momentu filmu
- Wznowienie odtwarzania
- Zmiana strony kodowej napisów
- Odtwarzanie oznaczone
- Wyświetlanie pliku ze zdjęciem
- Ustawianie zegara zasypiania (Sleep Timer)
- Przyciemnienie (Dimmer)
- Chwilowe wyłączenie dźwięku
- Pamięć ostatniej sceny
- Wznowienie zasilania opcjonalne
- Wybór sytemu Opcja
- Automatyczne wyłączenie zasilania
- Ustawienia poziomów głośników
- Korzystanie z radia
- Słuchanie radia
- Zapisywanie stacji radiowych
- Usuwanie wszystkich zapisanych stacji
- Usuwanie zapisanej stacji
- 31 – Polepszenie słabego odbioru stacji FM
- 31 – Informacje o aktualnej stacji radiowej
- 32 Regulacja dźwięku
- 32 – Ustawianie przestrzennego trybu dźwięku
- 33 Funkcje zaawansowane
- 33 – Nagrywanie na nośnik USB

#### **5 Rozwiązywanie problemów**

34 Rozwiązywanie problemów

### **6 Załącznik**

- 35 Sterowanie telewizorem przy pomocy dołączonego pilota 35 – Konfiguracja pilota zdalnego sterowania do Twojego telewizora 36 Konserwacja 36 – Obsługa urządzenia 36 – Obchodzenie się z płytami
- 37 Kody obszarów
- 38 Kody języków
- 39 Znaki handlowe i licencje
- 40 Dane techniczne

 $\overline{\mathbf{1}}$ 1<br>2<br>3<br>4<br>5<br>6  $\overline{2}$  $\overline{3}$  $\overline{\mathbf{4}}$ 5 6

## **Cechy produktu**

## **Port wejściowy urządzeń przenośnych (Portable In)**

Umożliwia słuchanie muzyki z urządzeń przenośnych (odtwarzacz MP3, notebook, itp)

### **Nagrywanie bezpośrednie USB**

Nagrywaj muzykę z płyty CD na urządzenie USB.

### **Skalowanie do Full HD**

Umożliwia oglądanie obrazu w jakości Full HD po przeprowadzeniu krótkiej konfiguracji.

## **Akcesoria**

Proszę sprawdzić i zidentyfikować dostarczone akcesoria.

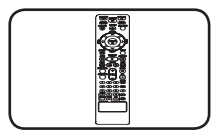

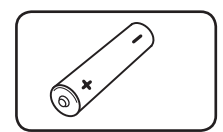

Pilot zdalnego sterowania (1)

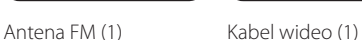

Bateria (1)

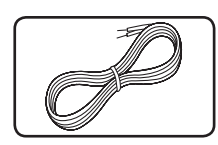

Kable głośnikowe (3)

## **Wstęp**

## **Odtwarzane typy płyt**

Urządzenie to odtwarza płyty DVD±R/ RW oraz CD-R/ RW, zawierające pliki audio, DivX, MP3, WMA i/ lub JPEG. Niektórych płyt DVD±RW/ DVD±R lub CD-RW/ CD-R nie da się odtworzyć ze względu na jakość nagrania, stan fizyczny, właściwości urządzenia nagrywającego lub oprogramowanie antypirackie.

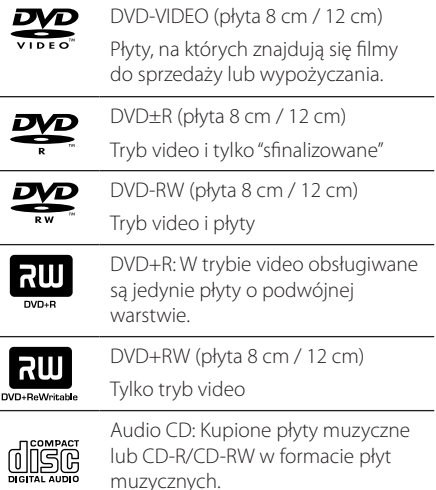

## O wyświetlanym symbolu  $\oslash$

Ikona "Ø" pojawiająca się na ekranie telewizora oznacza, że funkcja objaśniona w niniejszej instrukcji obsługi jest niedostępna dla danego nośnika.

### **Symbole zastosowane w instrukcji**

sfinalizowane

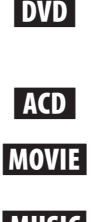

Pliki z filmami znajdujące się na USB/płycie **MUSIC** Pliki muzyczne znajdujące się

r DVD-Video, DVD±R/RW w trybie Video lub w trybie VR i

Płyty z muzyką (audio CD)

na USB/płycie

PHOTO Pliki ze zdjęciami

### , Nota

Wskazuje specjalne uwagi i cechy eksploatacyjne.

### , WSKAZÓWKA

Zwraca uwagę na wskazówki ułatwiające przeprowadzenie czynności.

### **UWAGA**

Wskazuje uwagi, których nieprzestrzeganie może doprowadzić do uszkodzeń.

## **Kody regionalne**

Urządzenie to ma przypisany kod regionu, który jest podany na etykiecie znajdującej się z tyłu. Urządzenie to może odtwarzać tylko płyty DVD oznaczone tym samym kodem lub "ALL".

- Większość płyt DVD ma dobrze widoczne oznaczenie z kulą ziemską i jedną lub więcej cyframi na okładce. Numer ten musi być taki sam jak kod regionalny urządzenia, w przeciwnym wypadku płyta nie będzie odtwarzana.
- Jeżeli odtwarzanie płyty DVD z innym kodem regionu, na ekranie telewizora pojawi się komunikat "Check Regional Code" (sprawdź kod regionu).

## **Odtwarzane typy plików**

#### **Możliwe do odtworzenia pliki MP3/ WMA**

Kompatybilność płyt MP3/ WMA z niniejszym urządzeniem ma następujące ograniczenia:

- y Częstotliwość próbkowania: 32 do 48kHz (MP3), 32 do 48kHz (WMA)
- y Przepływność: 32 do 320kb/s (MP3), 40 do 192kb/s (WMA)
- Obsługiwane wersje: v2, v7, v8, v9
- Maksymalna ilość plików: poniżej 999.
- y Rozszerzenia plików : ".mp3"/ ".wma"
- Format plików CD-ROM: ISO9660/ JOLIET
- Zalecamy zastosowanie programu "Easy-CD Creator", który tworzy system plików zgodny z ISO 9660.
- Podczas formatowania płyt wielokrotnego zapisu, należy ustawić format na [Mastered], tak aby płyta były kompatybilna z odtwarzaczami LG. Jeżeli wybrana zostanie opcja 'Live File System', nie będzie można jej używać w odtwarzaczach LG. (Mastered/ Live File System : System formatu płyty dla Windows Vista)

#### **Możliwe do odtworzenia pliki graficzne**

Kompatybilność plików zdjęciowych z niniejszym urządzeniem ma następujące ograniczenia:

- Maksymalna szerokość pikseli: 2760 x 2048 pikseli
- Maksymalna ilość plików: poniżej 999.
- Niektóre płyty mogą nie działać z powodu innego formatu nagrywania lub ich stanu (uszkodzenia).
- y Rozszerzenia plików : ".jpg"
- Format plików CD-ROM: ISO9660/ JOLIET

#### **Możliwe do odtworzenia pliki DivX**

Kompatybilność płyty DivX z niniejszym urządzeniem ma następujące ograniczenia

- y Dostępne rozdzielczości : 800x600 (W x H) pikseli
- Nazwa pliku dla napisów DivX ograniczona jest do 45 znaków.
- Jeżeli w pliku DivX znajduje się znak niemożliwy do wyświetlenia, może on zostać pokazany jako symbol "\_".
- y Prędkość klatek: poniżej 30/sek.
- Jeżeli struktura video oraz audio nagranych plików nie jest przeplatana, wysyłany jest sygnał video lub audio.
- Odtwarzane pliki DivX: ".avi ", ".mpg ", ".mpeg", ".divx"
- Odtwarzane formaty napisów: SubRip(\*.srt/\*. txt), SAMI(\*.smi), SubStation Alpha(\*.ssa/\*.txt), MicroDVD(\*.sub/\*.txt), SubViewer 2.0(\*.sub/\*.txt), Vobsub (\*.sub)
- Odtwarzane formaty kodowania : "DIVX3.11", "DIVX4", "DIVX5", "DIVX6", "MP4V3", "3IVX".
- Odtwarzane formaty audio : "AC3", "PCM", "MP3", "WMA",
- y Częstotliwość próbkowania: 32 do 48kHz (MP3), 32 do 48kHz (WMA)
- Prędkość danych : 32 do 320 kbps (MP3), 40 do 192kbps (WMA)
- Płyty nagranie w systemie plików Live nie mogą być odtworzone przez ten odtwarzacz.
- Jeżeli nazwa pliku z filmem jest inna od nazwy pliku z napisami, napisy mogą nie zostać wyświetlone podczas odtwarzania.
- Jeśli plik DivX nie jest zgodny ze specyfikacją DivX, odtwarzanie może odbywać się z zakłóceniami.

## **Pilot zdalnego sterowania**

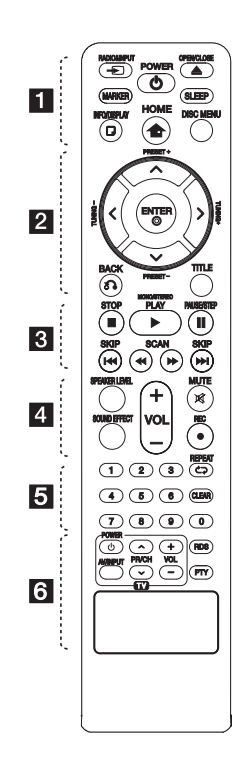

#### **Wymiana baterii**

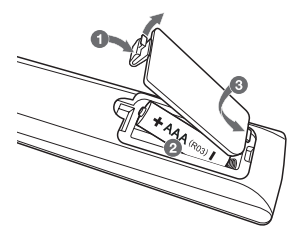

Zdejmij pokrywę baterii znajdującą się z tyłu pilota zdalnego sterowania i włóż jedną baterię (rozmiar AAA) z prawidłowo ustawionymi biegunami  $\bigoplus$  i $\bigoplus$ .

#### • • • • • • a• •

P**RADIO&INPUT:** Przełączanie między źródłami wejściowymi.

**MARKER:** Oznacza listę odtwarzania.

1 **POWER (ZASILANIE):** Włącza (ON) lub wyłącza (OFF) zasilanie urządzenia.

**≜ OPEN/CLOSE: Otwiera i** zamyka podajnik płyt.

**SLEEP:** Ustawienie automatycznego wyłączenia urządzenia o określonej porze (Przyciemnienie: jasność wyświetlacza zmniejszy się o połowę).

m **INFO/DISPLAY:** Dostęp do wyświetlania na ekranie.

n **HOME:** Wyświetla [Menu główne].

**DISC MENU:** Umożliwia dostęp do menu na płycie DVD.

• • • • • • <mark>2</mark> • • • • •

 $\Lambda/V/C/$  (góra/ dół/ lewo/ prawo): Przyciski do poruszania się po menu ekranowym (OSD).

**PRESET +/-:** Wybór programu lub radia.

**TUNING +/-:** Dostrajanie stacji radiowej.

b **ENTER:** Potwierdza wybór menu.

Zapisywanie stacji radiowych

 $\delta$ **BACK:** Przechodzenie wstecz lub wyjście z menu.

**TITLE:** Jeżeli aktualny tytuł DVD posiada Menu, pojawia się ono na ekranie. W przeciwnym wypadku może pojawić się menu płyty.

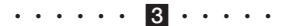

**STOP:** Zatrzymuje odtwarzanie.

d **PLAY (Przycisk odtwarzanie), MONO/STEREO:** Rozpoczyna odtwarzanie. Wybór trybu Mono/ Stereo.

M **PAUSE/STEP:** Wstrzymanie odtwarzania.

**K4/PH SKIP:** Przejście do następnego lub poprzedniego rozdziału/ ścieżki/ pliku.

**<4/>
SCAN: Przeszukuje** wstecz lub w przód.

• • • • • • <mark>4</mark> • • • • •

**SPEAKER LEVEL:** Ustawia poziom głośności żądanego głośnika.

**SOUND EFFECT:** Wybieranie trybu efektu dźwiękowego.

**VOL -/+ (Volume):** Regulacja poziomu głośności.

 **MUTE:** Wyciszenie dźwięku

**REC: Nagrywanie** bezpośrednie USB.

• • • • • • <mark>5</mark> • • • • •

**Przyciski numeryczne 0 do 9:**

Wybiera ponumerowane opcje w menu.

**CD REPEAT:** Wybór trybu odtwarzania. (LOSOWY, POWTARZANY)

**CLEAR:** Kasuje liczbę podczas ustawiania hasła.

• • • • • • 6 • • • • • **Przyciski sterowania telewizorem:** Patrz strona 35.

**RDS :** Włączenie funkcji RDS (Radio Data System)

**PTY :** Wyświetlanie różnych opcji RDS.

## **Panel przedni**

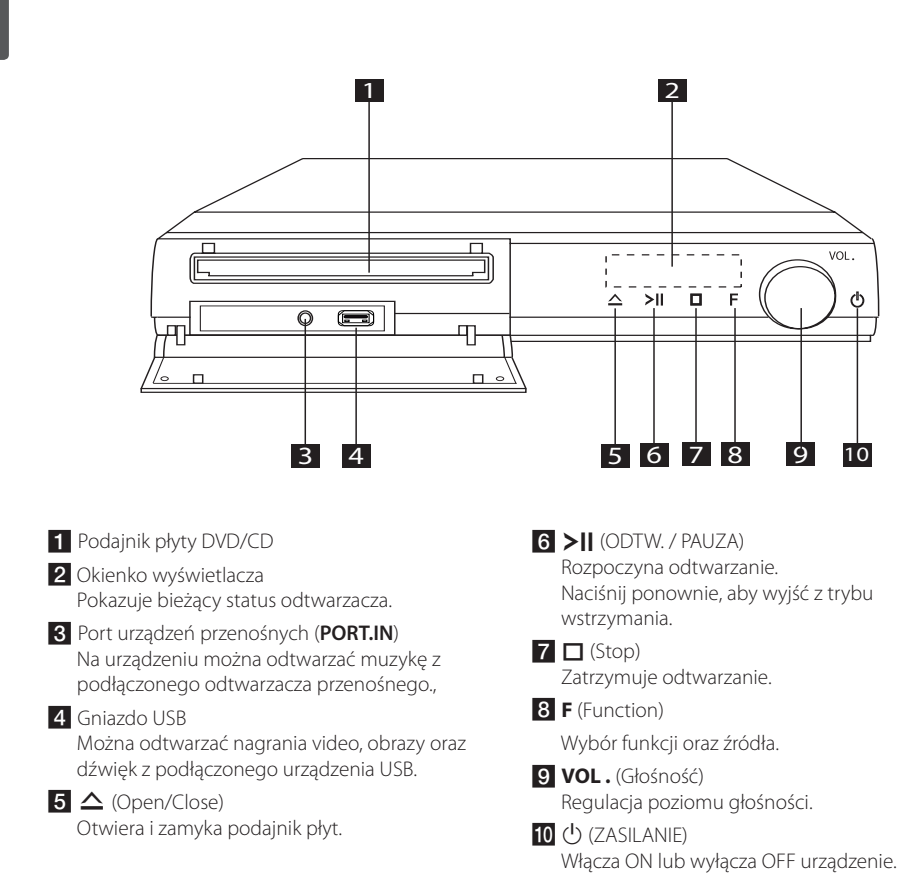

## **Panel tylny**

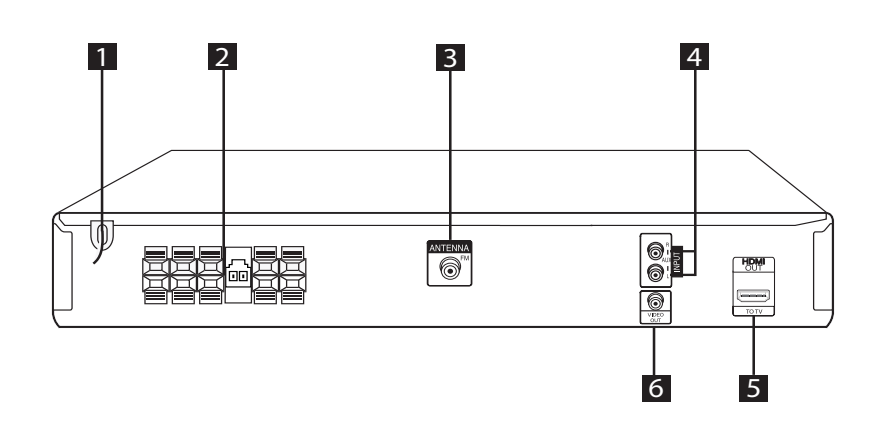

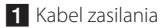

2 Złącze głośnika

- **3** Złącze anteny
	- FM- Podłącz przewodową antenę FM
- 4. Wejście **AUX**(L/R) INPUT

umożliwia podłączenie do zewnętrznego źródła wyposażonego w 2-kanałowe wyjście dźwięku.

#### **5** Wyjście **HDMI OUT**

Podłącz do wejść HDMI telewizora. (Interfejs dla cyfrowego audio i video)

fWyjście wideo(**VIDEO OUT**) Podłącz do telewizora przy pomocy wejść wideo

## **Mocowanie stojaka głośnika do głośnika.**

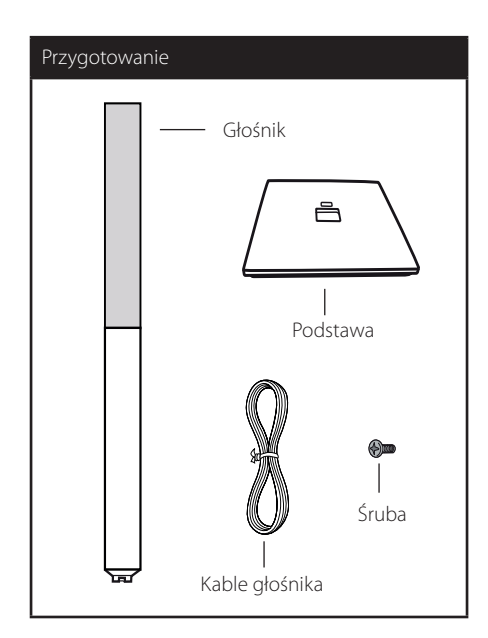

1. Przymocuj słupek do podstawy, następnie zabezpiecz połączenie za pomocą dostarczonej śruby.

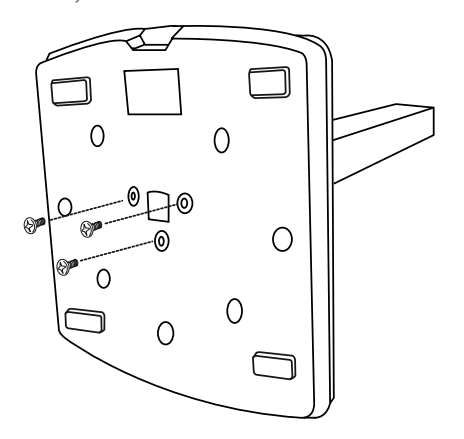

2. Przeciągnij kabel głośnika przez otwór w podstawie.

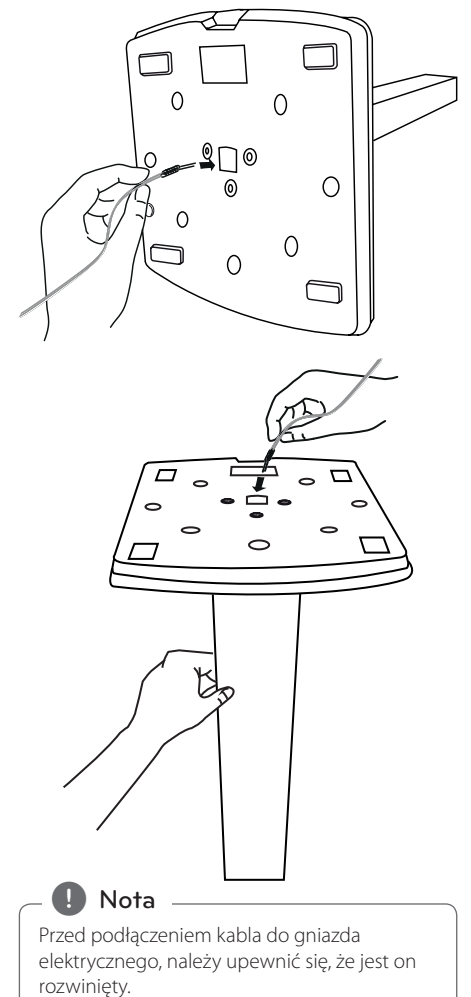

3. Podłącz przewód głośnikowy do gniazd znajdujących się na głośniku. Upewnij się, że przewód czarny został podłączony do gniazda oznaczonego "–" (minus) a drugi przewód do gniazda oznaczonego "+" (plus).

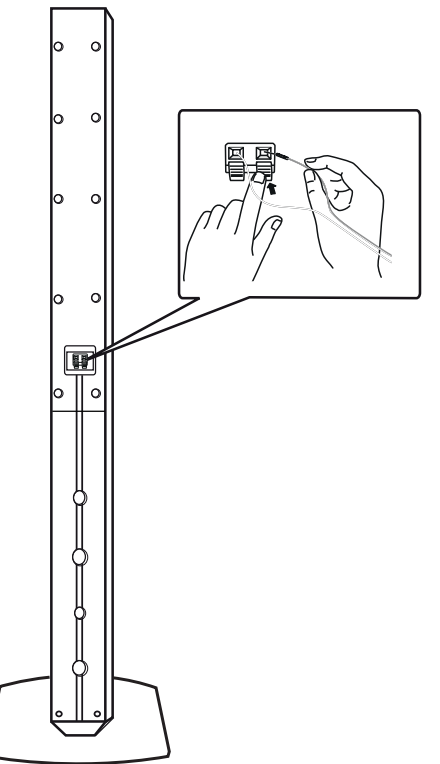

#### $\langle \cdot | \cdot \rangle$  UWAGA

Uważaj, aby głośnik nie spadł. W przeciwnym razie może dojść do niesprawności głośnika, obrażeń ciała lub uszkodzenia mienia.

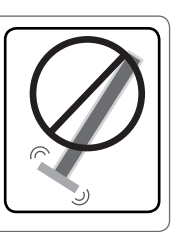

## **Przyłączanie głośników do urządzenia**

1. Aby podłączyć kabel do głośników, wciśnij palcem każdą plastikową klapkę, by podłączyć styki do każdego terminala. Wsuń przewód i zwolnij klapkę.

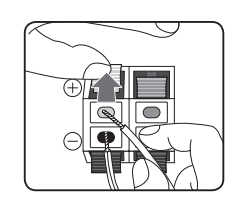

Podłącz przewód głośnika niskotonowego do odtwarzacza. Po podłączeniu przewodu głośnika niskotonowego do odtwarzacza, wkładaj złącze do momentu usłyszenia kliknięcia.

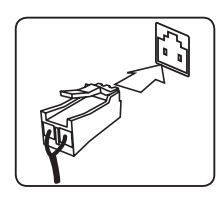

2. Podłącz czarny koniec każdego przewodu do styków oznaczonych znakiem – (minus), a drugi koniec do styku oznaczonego znakiem + (plus).

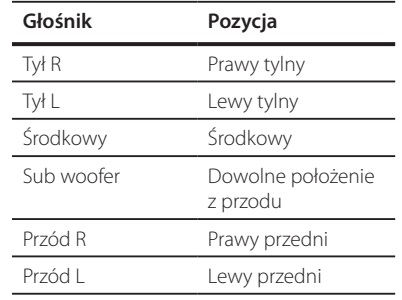

## $\widehat{\wedge}$  UWAGA .

- y Uważać, aby dzieci nie wkładały rąk lub żadnych przedmiotów do komory głośnika\*. \*Komora głośnika: dodatkowy obszar wewnątrz obudowy uwydatniający brzmienie basów.
- Głośniki zawierają elementy magnetyczne tak, wiec na ekranie telewizora lub monitora komputerowego mogą wystąpić zakłócenia kolorów. Głośniki należy ustawić z dala od telewizora lub monitora komputerowego.

## **Rozmieszczenie systemu**

Poniższy rysunek przedstawia przykładowe rozmieszczenie systemu.

Należy pamiętać, że urządzenia na ilustracjach w niniejszej instrukcji obsługi różnią się wyglądem od rzeczywistych urządzeń z powodu uproszczenia dla celów informacyjnych.

Aby uzyskać możliwie najwyższą jakość dźwięku przestrzennego, wszystkie głośniki poza subwooferem powinny być umieszczone w tej samej odległości od słuchacza (@).

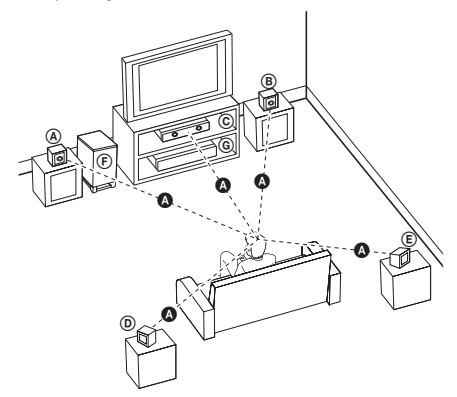

Przedni lewy głośnik (L)/ ® Przedni prawy głośnik (R):

Głośniki przednie należy umieścić po bokach ekranu lub telewizora i w tej samej płaszczyźnie, co powierzchnia ekranu.

- Głośnik centralny: Głośnik centralny należy umieścić powyżej lub poniżej ekranu lub telewizora.
- Lewy głośnik przestrzenny (L)/ Prawy głośnik przestrzenny (R):

Te głośniki należy ustawić za słuchaczem. Powinny być skierowane nieznacznie do wewnątrz.

- Subwoofer: Lokalizacja subwoofera nie ma tak dużego znaczenia, ponieważ dźwięki niskotonowe nie rozchodzą się kierunkowo. Korzystnie jest jednak umieścić subwoofer blisko głośników przednich. Aby ograniczyć odbicia dźwięku od ścian, można go nieznacznie skierować do środka pomieszczenia.
- Urządzenie

## **Podłączenia do twojego telewizora**

Wykonaj jedno z poniższych podłączeń w zależności od możliwości twojego sprzętu.

#### $\blacksquare$  Nota

- W zależności od telewizora i innego sprzętu, który chcesz podłączyć, są różne sposoby podłączenia odtwarzacza. Zastosuj tylko jedno z podłączeń opisanych w tym podręczniku.
- y Proszę zapoznać się z instrukcjami obsługi telewizora, systemu stereo i innych urządzeń, aby dokonać najlepszych podłączeń.

## Uwaga

- Upewnij się, że odtwarzacz jest podłączony bezpośrednio do telewizora. Wybierz odpowiednie wejście sygnału wideo w telewizorze.
- Nie podłączaj odtwarzacza przez VCR (magnetowid). Obraz może być zniekształcony przez system ochrony przed kopiowaniem.

### **Połączenie wideo**

Podłącz gniazdo VIDEO OUT urządzenia do gniazda wejściowego obrazu w telewizorze przy pomocy przewodu wideo.

Dźwięk będzie słyszalny przez głośniki systemu.

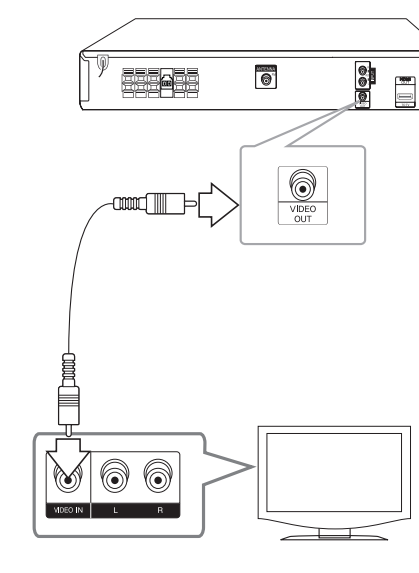

### **Ustawienie rozdzielczości**

Urządzenie zapewnia kilka rozdzielczości wyjściowych dla HDMI OUT. Możesz zmienić rozdzielczość za pomocą menu [Konfiguracja].

- 1. Naciśnij **nich HOME**.
- 2. Użyj  $\lt/$  aby wybrać opcję [Konfiguracja] i naciśnij <sup>O</sup> ENTER. Pojawia się menu konfiguracji [Konfiguracja].

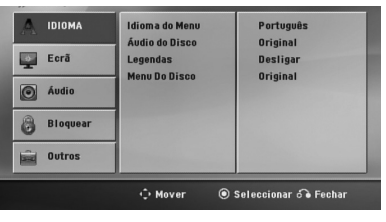

- 3. Za pomocą  $\Lambda/V$  wybierz opcję [Wyświetl.] a następnie naciśnij > aby przejść do drugiego poziomu.
- 4. Za pomocą  $\Lambda/V$  wybierz opcję [Rozdzielczość] a następnie naciśnij  $>$  aby przejść do trzeciego poziomu.
- 5. Użyj  $\Lambda$ / V aby wybrać żądaną rozdzielczość, a następnie naciśnij <sup>O</sup> ENTER w celu potwierdzenia wyboru.

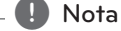

Jeżeli Twój telewizor nie akceptuje rozdzielczości ustawionej na odtwarzaczu, możesz ustawić rozdzielczość na 480p (lub 576p) w następujący sposób:

Naciśnij **■ STOP** na więcej niż 5 sekund.

### **Rozdzielczość wyjścia wideo**

Rozdzielczość wyświetlana w oknie wyświetlacza oraz rozdzielczość wysyłana mogą się różnić w zależności od typu połączenia.

[HDMI OUT]: 1080p, 1080i, 720p, 480p(lub 576p)

oraz 480i(lub 576i) [VIDEO OUT]: 480i (lub 576i)

## **Połączenie HDMI**

Jeżeli posiadasz telewizor lub monitor z wejściem HDMI, możesz go podłączyć do tego urządzenia przy pomocy kabla HDMI (typ A, Przewód HDMI™ o dużej szybkości transmisji).

Połącz gniazdo HDMI OUT urządzenia z gniazdem HDMI IN telewizora lub monitora.

Ustaw źródło dla telewizora na HDMI (patrz instrukcja obsługi telewizora).

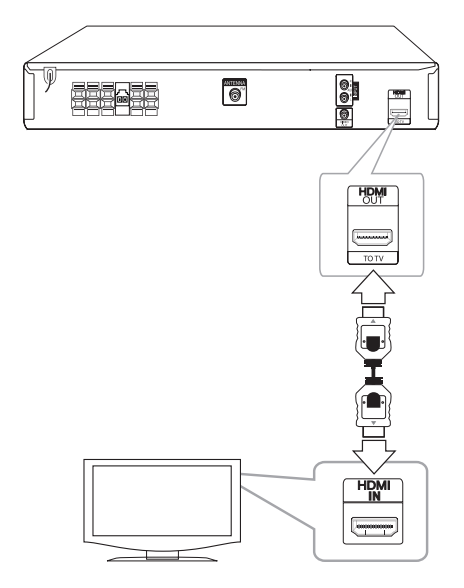

### **I** WSKAZÓWKA

- Przewód HDMI umożliwia przesyłanie w pełni cyfrowego obrazu i dźwięku.
- Jeśli używasz połączenia HDMI, możesz zmienić rozdzielczość dla wyjścia HDMI. (Patrz "Ustawienia rozdzielczości" na stronie 16.)

### **D** Nota

- **•** Jeżeli podłaczone urządzenie HDMI nie obsługuje wyjściowego formatu audio tego odtwarzacza, dźwięku HDMI może w ogóle nie być lub może być zniekształcony.
- Jeśli podłaczasz kompatybilne urządzenie HDMI lub DVI upewnij się, że: :
	- Spróbuj wyłączyć urządzenie HDMI/DVI oraz niniejszą jednostkę. Następnie włącz urządzenie HDMI/DVI i pozostaw je na ok. 30 sekund, a następnie włącz niniejszą jednostkę.
	- Podłączone wejście wideo urządzenia jest ustawione prawidłowo dla tej jednostki.
	- Podłączone urządzenie jest kompatybilne z wejściem wideo 720 x 480i (lub 576i), 720 x 480p (lub 576p), 1280 x 720p,1920 x 1080i lub 1920 x 1080p.
- Nie wszystkie urządzenia HDMI lub DVI kompatybilne z HDCP będą działać z tą jednostką.
	- Obraz nie będzie wyświetlany prawidłowo na urządzeniach nie zgodnych z HDCP.
	- Urządzenie nie odtwarza a ekran telewizora zmienił się na czarny lub zielony lub na ekranie wyświetlane są szumy.
- Jeśli na ekranie wyświetlany jest szum lub linie, należy sprawdzić przewód HDMI i w razie potrzeby wymienić go na nowszą wersję niż High Speed HDMI™ (HDMI™ o wysokiej prędkości transmisji).

## $\H{\setminus}$  UWAGA

- · Zmiana rozdzielczości po dokonaniu podłączenia może skutkować usterkami. Aby rozwiązać problem, wyłącz urządzenie i włącz je ponownie.
- Przy braku poprawnej weryfikacji połączenia HDMI przez zabezpieczenie HDCP, na ekranie telewizora może pojawić się zielony / czarny obraz lub biały szum. W takim przypadku należy sprawdzić poprawność połączenia lub odłączyć i ponownie podłączyć przewód HDMI.

## **Podłączenie sprzętu opcjonalnego**

### **Połączenie AUX IN**

Podłącz wyjście urządzenia dodatkowego do złącza wejściowego AUX (L/P).

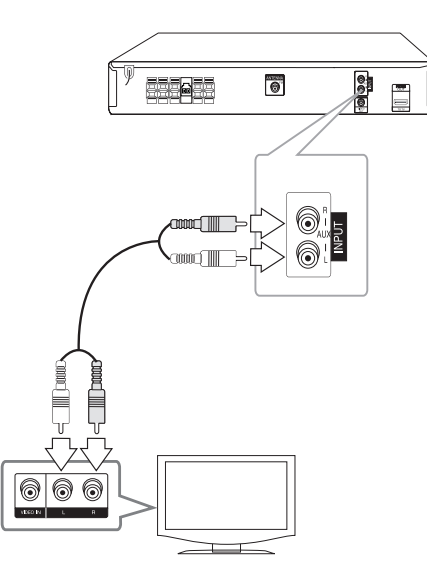

#### , Nota

Jeżeli telewizor (urządzenie zewnętrzne) ma tylko jedno wyjście audio (mono), należy podłączyć je do lewego kanału audio(biały) urządzenia.

## **Połączenie audio z portem PORTABLE IN**

Podłącz wyjście przenośnego urządzenia (MP3, PMP, itd) z portem wejściowym dźwięku **PORT.IN**.

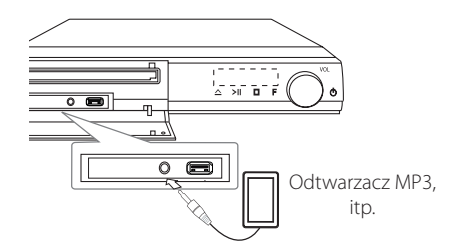

## **Słuchanie muzyki z przenośnego odtwarzacza lub urządzenia zewnętrznego**

Urządzenie może być wykorzystywane do odtwarzania muzyki pochodzącej z wielu typów odtwarzaczy przenośnych.

1. Podłącz odtwarzacz przenośny do gniazda **PORT.IN (PORTABLE IN)** urządzenia.

Lub

podłącz urządzenie zewnętrzne do gniazda AUX.

- 2. Włącz zasilanie, naciskając (b (**POWER**).
- 3. Wybierz funkcję PORTABLE lub AUX, naciskając  $\Theta$  RADIO&INPUT.
- 4. Włącz odtwarzacz przenośny lub urządzenia zewnętrzne i uruchom odtwarzanie.

## **Połączenie USB**

Podłącz gniazdo pamięci USB (lub odtwarzacza MP3 itp.) do gniazda USB znajdującego się na przednim panelu urządzenia.

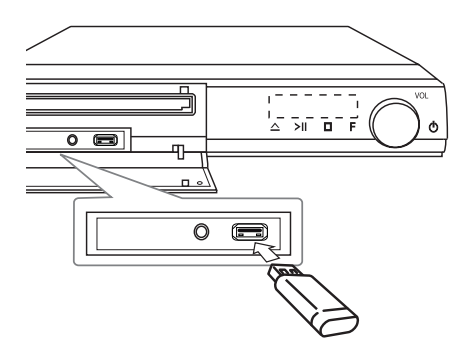

Odłączanie urządzenia USB

- 1. Wybierz inny tryb działania lub naciśnij dwa razy przycisk **STOP**.
- 2. Odłącz urządzenie USB.

#### **Kompatybilne urządzenia USB**

- Odtwarzacz MP3: Odtwarzacz MP3 typu Flash
- y Pamięć USB Flash: Urządzenia obsługujące USB 2.0 lub USB 1.1
- Funkcja USB tej jednostki nie obsługuje niektórych urządzeń USB.

#### **Wymagania dotyczące urządzenia USB**

- Urządzenia wymagające instalacji dodatkowego oprogramowania nie będą obsługiwane.
- Nie wyjmuj urządzenia USB podczas jego działania.
- Dla urządzeń USB o dużej pojemności, odszukanie może potrwać dłużej niż kilka minut.
- Aby uniknąć utraty danych należy zrobić kopię zapasową.
- Jeżeli korzystasz z przedłużacza lub koncentratora USB (hub), urządzenie USB nie będzie rozpoznane.
- Urządzenia korzystające z sytemu plików NTFS nie będą obsługiwane. (Obsługiwany jest tylko system plików FAT (16/32).
- Urządzenie nie będzie obsługiwane, gdy całkowita liczba plików będzie wynosić 1000 lub więcej.
- Zewnętrzne dyski twarde, urządzenia zablokowane ani czytniki kart pamięci nie są obsługiwane.

y Gniazda USB urządzenia nie można podłączyć do komputera PC. Urządzenie nie może być używanie jako pamięć zewnętrzna.

## **Podłączenie anteny**

Podłącz dostarczoną antenę FM do odsłuchu radia. Podłącz antenę kablową FM do gniazda FM antenna.

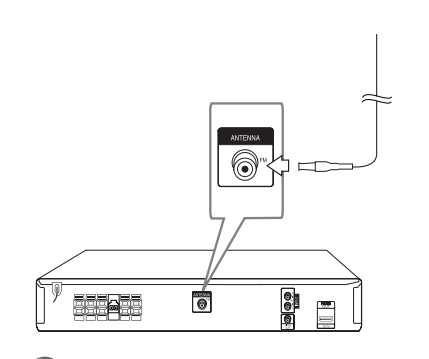

**2**

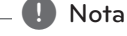

Upewnij się, że antena jest całkowicie rozłożona.

## **Ustawienia opcji konfiguracji**

Przy pomocy menu konfiguracji można dokonać regulacji różnych pozycji, takich jak obraz i dźwięk.

Możesz również ustawić język napisów, menu konfiguracji i inne. Aby uzyskać szczegóły dotyczące poszczególnych ustawień, patrz strony od 20 do 24.

## **Ustawienia początkowe języka menu ekranowego - Opcja**

Przy pierwszym uruchomieniu urządzenia, na ekranie telewizora pojawia się menu konfiguracyjne języka. Przed rozpoczęciem użytkowania należy wybrać język początkowy, angielski będzie wybrany jako język domyślny.

1. Naciśnij przycisk (<sup>I</sup>) (POWER), aby włączyć urządzenie. Na ekranie pojawi się menu konfiguracyjne języka.

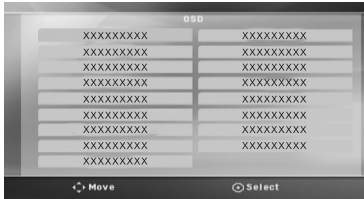

2. Użyj przycisków  $\Lambda$   $V \leq$  aby wybrać język i naciśnij b **ENTER**.

Pojawia się menu potwierdzające.

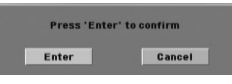

3. Użyj przycisków <>, aby wybrać [Enter] następnie naciśnij przycisk <sup>O</sup> ENTER, aby potwierdzić ustawienia.

## , Nota

Jeżeli podłączona jest pamięć (DYSK/ USB), początkowe menu języka może nie zostać wyświetlone, a zawartość pamięci (w zależności od jej zawartości) może zostać automatycznie odtworzona.

## **Aby uruchomić i wyłączyć menu konfiguracji**

1. Naciśnii **nd HOME**. Wyświetla [Menu główne].

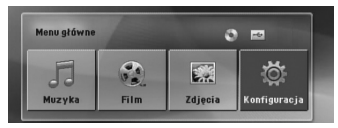

- 2. Wybierz [Konfiguracja] przy pomocy  $\langle \rangle$ .
- 3. Naciśnij **@ ENTER**. Wyświetla [Konfiguracja].
- 4. Naciśnij **nich HOME** lub d<sup>2</sup> BACK, aby wyjść z menu [Konfiguracja].

#### **O menu pomocy dla Setup (konfiguracji)**

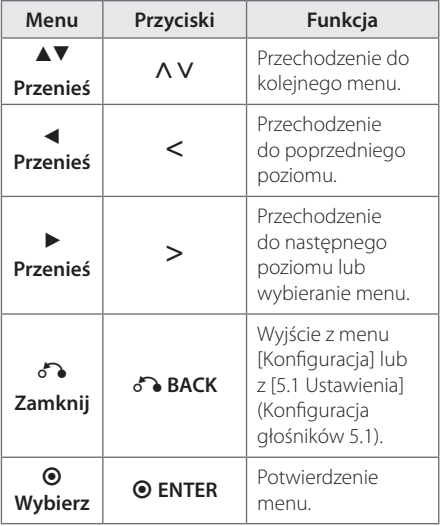

## **Język**

#### **Język menu**

Pozwala wybrać język dla menu ustawień oraz menu ekranowego (OSD)

### **Płyta audio / Napisy płyty / Menu płyty**

Wybierz język dla ścieżki audio (audio płyty), napisów oraz menu płyty.

#### **[Domyślne]**

Wybiera oryginalny język, w którym została nagrana płyta.

#### **[inny]**

Aby wybrać inny język, przy pomocy przycisków numerycznych i @ ENTER wybierz odpowiedni 4-cyfrowy kod zgodnie z listą kodów języków znajdujących się na stronie 38. Jeżeli wprowadzisz błędny kod języka, naciśnij **CLEAR**.

#### **[Wył. (dla napisów dysku)]**

Wyłącza napisy.

## **Wyświetl.**

#### **Format wyświetlania**

Wybór proporcji wyświetlanego obrazu, w zależności od kształtu ekranu telewizora

#### **[4:3]**

Wybierz, jeśli posiadasz telewizor 4:3 (klasyczny).

#### **[16:9]**

Wybierz, jeśli posiadasz telewizor 16:9 (szerokoekranowy).

#### **Tryb wyświetlania**

Ustawienia trybu wyświetlania są aktywne jedynie jeśli proporcje obrazu zostały ustawione na [4:3].

#### **[Letterbox]**

Następuje wyświetlenie szerokiego obrazu z opaską w górnej i dolnej części ekranu.

#### **[Panscan]**

Następuje automatyczne wyświetlenie szerokiego obrazu na pełnym ekranie, a nie pasujące części obrazu zostają obcięte. (Jeżeli płyta/plik są niekompatybilne z Pan Scan, obraz jest wyświetlany w proporcji Letterbox.)

## **Rozdzielczość**

Ustawia rozdzielczość wyjściowego sygnału wideo HDMI. Patrz "Ustawienia rozdzielczości", aby uzyskać szczegóły na temat rozdzielczości (strona 16).

#### **[Auto]**

Jeżeli gniazdo HDMI OUT jest podłączone do telewizora, który podaje informacje o wyświetlaniu (EDID), automatycznie wybierana jest najlepsza rozdzielczość odpowiadająca podłączonemu telewizorowi. Jeśli podłączony jest tylko przewód VIDEO OUT, domyślna rozdzielczość zostaje ustawiona na 480i (lub 576i).

#### **[1080p]**

Na wyjściu dostępnych jest 1080 linii progresywnego obrazu wideo.

#### **[1080i]**

Na wyjściu dostępnych jest 1080 linii obrazu wideo z przeplotem.

#### **[720p]**

Na wyjściu dostępnych jest 720 linii progresywnego obrazu wideo.

#### **[480p (lub 576p)]**

Na wyjściu dostępnych jest 480 (lub 576) linii progresywnego obrazu wideo.

#### **[480i (lub 576i)]**

Na wyjściu dostępnych jest 480 (lub 576) linii obrazu wideo z przeplotem.

## **Dźwięk**

#### **Ustawienia głośników 5.1**

Wykonaj następujące ustawienia dla wbudowanego dekodera 5.1-kanałowego dźwięku przestrzennego.

- 1. Wybierz [5.1 Ustawienia] w menu [Audio].
- 2. Naciśnij **@ ENTER.**

Pojawi się [Głośniki 5.1].

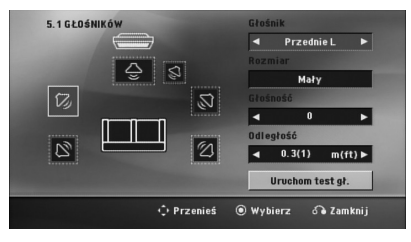

- 3. Użyj przycisków  $\leq$ , aby wybrać żądany głośnik.
- 4. Ustaw opcje za pomocą przycisków  $\wedge \vee \leq$ .
- 5. Powraca do poprzedniego menu po naciśnięciu x**BACK**.

#### **[Głośnik]**

Wybierz głośnik, który chcesz wyregulować.

### $\blacksquare$  Nota

Pewne ustawienia głośników są zabronione postanowieniami umowy licencyjnej Dolby Digital.

#### **[Rozmiar]**

Ponieważ ustawienia głośników są stałe, nie można ich zmienić.

#### **[Głośność]**

Ustaw moc wyjściową wybranego głośnika.

#### **[Odległość]**

Po podłączeniu głośników do odbiornika DVD, ustaw odległość głośników od słuchacza, jeśli odległość ta, dla centralnego i tylnych głośników, jest większa niż dla przednich głośników. Dzięki temu dźwięk z każdego głośnika będzie docierał do słuchacza w tym samym czasie. Naciśnii <> . aby dokonać regulacji odległości od wybranego głośnika. Odległość ta odpowiada różnicy w odległości dla centralnego lub tylnego głośnika i przednich głośników.

#### **[Rozpoczęcie testu głośników]**

Wybierz [Rozpoczęcie testu głośników] za pomocą  $\Lambda$  V i naciśnij  $\odot$  **ENTER**. Aby zatrzymać, naciśnij ponownie <sup>O</sup> ENTER Wyreguluj głośność, aby dopasować głośność sygnałów testowych zapamiętanych w systemie.

## **DRC (Kontrola dynamiki sygnału)**

Dzięki tej opcji dźwięk staje się czystszy po ściszeniu (tylko Dolby Digital). Wybierz [Wł.], aby włączyć ten efekt.

#### **Wokal**

Wybierz [Wł.], aby miksować kanały karaoke z normalnym stereo.

Ta funkcja działa tylko w przypadku wielokanałowych DVD z karaoke.

#### **Synch. HD AV**

Czasem w telewizorach cyfrowych pojawia się opóźnienie pomiędzy obrazem i dźwiękiem. Jeśli tak się stanie możesz to wyregulować ustawiając opóźnienie dźwięku tak, że dźwięk "poczeka" na obraz. Funkcja ta jest określana jako HD AV Sync. Za pomocą  $\Lambda$  V możesz wybrać długość opóźnienia – pomiędzy 0 a 300 ms.

## **Blokada**

#### **Ustawienia początkowe kodu regionu**

W trakcie pierwszego uruchomienia urządzenia należy ustawić kod regionu.

- 1. Wybierz menu [Blokada] i naciśnij >.
- 2. Naciśnij >. Aby wejść do opcji [Blokada], należy wprowadzić własne hasło. Wprowadź hasło i naciśnij <sup>O</sup> ENTER. Wprowadź je ponownie i naciśnij b **ENTER**, aby zweryfikować. Jeśli wpisałeś go błędnie, przed naciśnięciem przycisku b **ENTER**, naciśnij **CLEAR**.
- 3. Wybierz pierwszy znak przy pomocy przycisków  $\wedge$  V.
- 4. Naciśnij <sup>O</sup> ENTER i wybierz drugi znak przy pomocy przycisków  $\Lambda$  V.
- 5. Nacisnąć **@ ENTER**, aby potwierdzić wybór kodu regionu.

#### **Ocena**

Blokuje odtwarzanie ocenionych na podstawie zawartości płyt DVD. Nie wszystkie płyty mają ocenę.

- 1. Wybierz opcję [Ocena] w menu [Blokada] i naciśnij D.
- 2. Wprowadź hasło i naciśnij <sup>O</sup> ENTER.
- 3. Wybierz ocenę od 1 do 8 przy pomocy przycisków  $\Lambda$ V.

#### **[Ocena 1-8]**

ocena (1) jest najbardziej restrykcyjna, a ocena (8) jest najmniej restrykcyjna.

#### **[Odblokuj]**

Po wybraniu opcji odblokowania, kontrola rodzicielska jest nie aktywna i odtwarzane są wszystkie płyty.

4. Naciśnij @ ENTER, aby potwierdzić wybór oceny.

#### **Hasło**

Można wprowadzić lub zmienić hasło.

- 1. Wybierz [Hasło] w menu [Blokada] i naciśnij >.
- 2. Naciśnij **@ ENTER.**
- 3. Wprowadź hasło i naciśnij <sup>O</sup> ENTER.

Aby zmienić hasło, naciśnij <sup>O</sup> ENTER, gdy podświetlona jest opcja [Zmień]. Wprowadź hasło i naciśnij <sup>O</sup> ENTER. Wprowadź je ponownie i naciśnij @ **ENTER**, aby zweryfikować.

4. Naciśnij **n HOME**, aby wyjść z menu.

#### , Nota

Jeżeli zapomniałeś wcześniej ustawionego hasła, możesz je usunąć wykonując poniższe operacje:

- 1. Wybierz menu [Konfiguracja] w [Menu główne].
- 2. Wprowadź 6-cyfrowe numer "210499" i naciśnij b **ENTER**. Hasło zostanie skasowane.

#### **Kod regionu**

Wpisz kod regionu, którego standardy były użyte do oceny kategorii płyty DVD, w oparciu o listę znajdującą się na stronie 37.

- 1. Wybierz opcję [Kod regionu] w menu [Blokada] i naciśnij D.
- 2. Wprowadź hasło i naciśnij <sup>O</sup> ENTER.
- 3. Wybierz pierwszy znak przy pomocy przycisków  $\Lambda$   $\overline{V}$
- 4. Naciśnij <sup>O</sup> ENTER i wybierz drugi znak przy pomocy przycisków  $\Lambda$  V.
- 5. Nacisnąć <sup>O</sup> ENTER, aby potwierdzić wybór kodu regionu.

#### **Inne**

#### **Divx(R) VOD**

O PLIKACH DIVX: DivX® to cyfrowy format wideo, stworzony przez firmę DivX, Inc. własność Rovi Corporation. Niniejsze urządzenie jest oficjalnie zatwierdzone jako DivX Certified® i może odtwarzać pliki wideo DivX. Odwiedź stronę www. divx.com, aby dowiedzieć się więcej i pobrać oprogramowanie umożliwiające konwersję Twoich plików na DivX wideo.

O DIVX WIDEO NA ŻĄDANIE: To urządzenie DivX Certified ® musi zostać zarejestrowane, aby móc na nim odtwarzać filmy DivX Video-on-Demand (VOD). Aby uzyskać kod rejestracyjny, zlokalizuj sekcję DivX VOD w menu konfiguracji urządzenia. Aby uzyskać informację o tym jak dokonać rejestracji należy wejść na stronę internetową vod.divx.com.

#### **[Zarejestruj]**

Wyświetla kod rejestracyjny odtwarzacza.

#### **[Wyrejestruj]**

Dezaktywuje odtwarzacz i wyświetla kod deaktywacyjny.

#### **D** Nota

Wszystkie filmy pobrane z DivX VOD, mogą być odtwarzane tylko na tym urządzeniu.

## **Korzystanie z głównego menu**

1. Naciśnij **nich HOME**. Wyświetla [Menu główne].

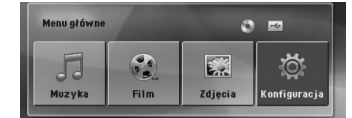

- 2. Wybierz opcję przy pomocy  $\langle \rangle$
- 3. Naciśnij <sup>O</sup> ENTER, aby wejść do menu opcji.

[Muzyka] – Wyświetla menu [MUZYKA].

[Film] – Rozpoczyna odtwarzanie filmu lub wyświetla menu [FILM].

[Zdjęcia] – Wyświetla menu [ZDJĘCIA].

[Konfiguracja] – Wyświetla menu [Konfiguracja].

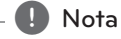

Nie możesz wybrać opcji [Muzyka], [Film] lub [Zdjęcia], gdy urządzenie USB nie jest podłączone lub płyta nie jest włożona.

## **Działania podstawowe**

- 1. Włóż płytę, używając **A OPEN/CLOSE** lub podłącz urządzenie USB do portu USB.
- 2. Naciśnij **n** HOME. Wyświetla [Menu główne].
- 3. Wybierz opcję przy pomocy  $\lt$ Jeżeli wybierzesz opcję [Film], [Zdjęcia] lub [Muzyka] przy jednocześnie podłączonej pamięci USB Flash i wprowadzonej płycie, pojawi się menu wyboru nośnika. Wybierz nośnik i naciśnij b **ENTER**.

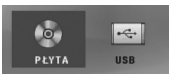

4. Naciśnij <sup>O</sup> ENTER, aby wejść do menu opcji.

 $\blacksquare$  Nota

- y Dla większości płyt Audio CD i DVD-ROM odtwarzanie rozpocznie się automatycznie.
- Jednostka odtwarza automatycznie tylko pliki muzyczne znajdujące się w pamięci USB lub na płycie.
- y Funkcja DTS nie jest obsługiwana. Dźwięk w formacie DTS nie jest odtwarzany.

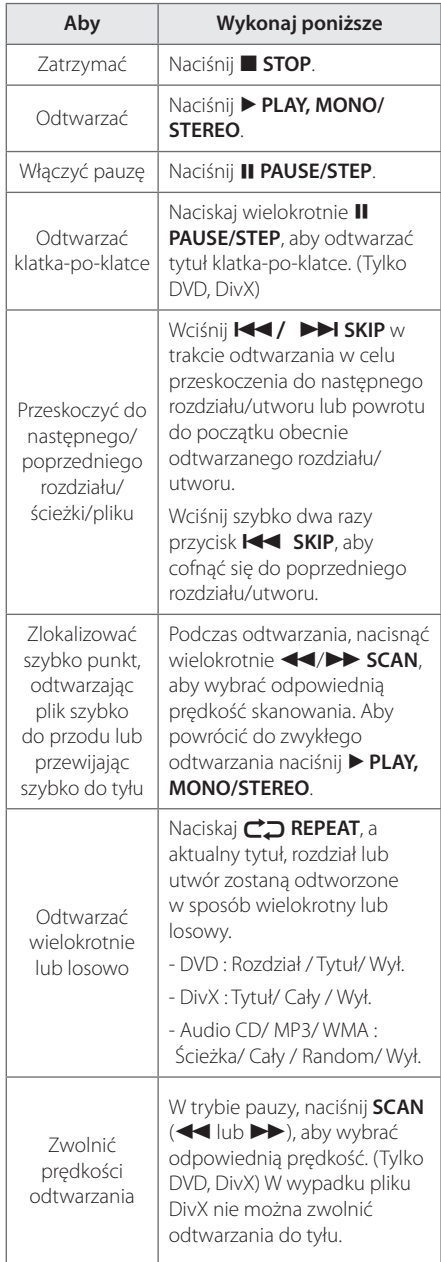

**4**

Obsługa

## **Inne operacje**

### **Wyświetlanie informacji o płycie**

Możesz wyświetlić różne informacje o płycie znajdującej się w urządzeniu.

- 1. Naciśnij **w INFO/DISPLAY**, aby wyświetlić różne informacje dotyczące odtwarzania. Wyświetlane elementy mogą się różnić i zależą od typu płyty oraz stanu odtwarzania.
- 2. zmienić lub wybrać ustawienia naciskając  $\wedge$  V i zmienic lub wybrac ustawien, naciskajàc  $\leq$ .
- Tytuł Numer bieżącego tytułu/całkowita ilość tytułów.
- Rozdział Numer bieżącego rozdziału/ całkowita liczba rozdziałów.
- Czas Czas odtwarzania jaki upłynął.
- Audio Wybrany język lub kanał audio.
- Napisy Wybrane napisy.
- kąt Wybrany kąt/ całkowita liczba kątów.

#### , Nota

Jeżeli przez kilka sekund nie zostanie naciśnięty żaden przycisk, komunikat ekranowy zniknie.

### **Aby wyświetlić menu DVD DVD**

W czasie odtwarzania płyty DVD, która ma podzielone menu, możesz wybrać żądane menu za pomocą Menu.

- 1. Naciśnij **DISC MENU**. Pojawi się menu płyty.
- 2. Wybierz menu przy pomocy  $\wedge \vee \langle \rangle$ .
- 3. Naciśnij ▶ PLAY, MONO/STEREO, aby potwierdzić.

### **Aby wyświetlić tytuł DVD DVD**

W czasie odtwarzania płyty DVD, która ma kilka tytułów, możesz wybrać żądany tytuł za pomocą Menu.

- 1. Naciśnij **TITLE**. Pojawi się tytuł płyty.
- 2. Wybierz menu naciskając  $\wedge \vee \leq$ .
- 3. Naciśnij > PLAY, MONO/STEREO, aby potwierdzić.

### **Odtwarzanie DVD z szybkością 1,5 raza DVD**

Prędkość 1,5 pozwala na oglądanie filmów i słuchanie muzyki szybciej niż przy zwykłej prędkości odtwarzania.

- 1. Podczas odtwarzania naciśnij **> PLAY, MONO/ STEREO**, aby zwiększyć prędkość do 1,5 raza. Na ekranie pojawia się " $\blacktriangleright$ X1.5".
- 2. Naciśnij ponownie **> PLAY, MONO/STEREO** aby powrócić do zwykłego odtwarzania.

### **Wygaszacz ekranu**

Wygaszacz ekranu pojawi się, jeżeli pozostawi się urządzenie w trybie zatrzymania przez około pięć minut.

Obsługa **4**

### **Rozpoczęcie odtwarzania od wybranego momentu filmu DVD MOVIE**

Aby rozpocząć odtwarzanie od wybranego czasu w pliku lub tytule.

- 1. Podczas odtwarzania naciśnii **n INFO/ DISPLAY**.
- 2. Naciśnij  $\Lambda$  V, aby wybrać ikonę zegara. Pojawi się "--:--:--".
- 3. Wprowadź odpowiedni czas rozpoczęcia w godzinach, minutach oraz sekundach od lewej do prawej. Jeżeli się pomylisz przy wprowadzaniu numeru, naciśnij **CLEAR**, aby usunąć wprowadzone liczby. Następnie wprowadź poprawne liczby. Przykładowo, aby odnaleźć scenę w 1. godzinie, 10. minucie i 20. sekundzie odtwarzania, wpisz "11020" i naciśnij.
- 4. Naciśnij <sup>O</sup> ENTER, aby potwierdzić. Odtwarzanie rozpocznie się od wybranego czasu.

### **Wznowienie odtwarzania DVD | MOVIE | MUSIC | ACD |**

W zależności od płyty urządzenie zapamiętuje punkt w którym został naciśnięty **E STOP**. Jeżeli na ekranie na krótko pojawia się "II (Resume Stop)", naciśnij d **PLAY, MONO/STEREO**, aby wznowić odtwarzanie (od określonej sceny). Jeżeli dwukrotnie naciśniesz **■ STOP** lub wyjmiesz płytę, na ekranie pojawi się "I" (zatrzymanie zupełne). Urządzenie wyczyści punkt zatrzymania.

#### **H** Nota

- Punkt wznowienia może być wyczyszczony po naciśnięciu przycisku (np.  $\bigcup$  (**POWER**),  $\Delta$  Open/Close), itp).
- Ta funkcja może nie działać w przypadku niektórych płyt lub tytułów/utworów.

### **Zmiana strony kodowej napisów MOVIE**

Jeżeli napisy nie są wyświetlane poprawnie, możesz zmienić stronę kodową napisów, aby wyświetlać plik z napisami poprawnie.

- 1. Podczas odtwarzania naciśnij **w INFO/DISPLAY** , aby wyświetlić menu ekranowe.
- 2. Przy pomocy  $\Lambda$  V wybierz opcję [Strona kodowa].
- 3. Przy pomocy  $\langle \rangle$  wybierz żądaną opcję kodu.
- 4. Naciśnij **če BACK**, aby wyjść z menu ekranowego.display.

### **Odtwarzanie oznaczone MUSIC ACD**

Funkcja oznaczania umożliwia zachowanie ulubionych plików z dowolnej płyty lub urządzenia USB w pamięci odbiornika.

1. Wybierz [Muzyka] w [Menu główne].

#### Powrót do poprzedniego ekranu. (tylko MP3/WMA)

Informacja o pliku będzie wyświetlona w zależności od informacji ID3TAG odpowiedniego pliku muzycznego. (tylko MP3)

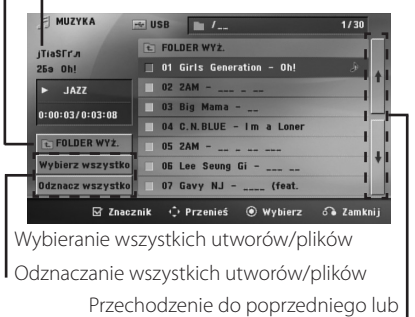

następnego pliku

- 2. Przy pomocy  $\Lambda$  V wybierz z [Lista] żądaną muzykę i naciśnij **MARKER**, by dodać ją do listy.
- 3. Naciśnij **@ ENTER** lub **> PLAY, MONO/STEREO.** Wyświetla tryb odtwarzania.
- 4. Wybierz tryb odtwarzania przy pomocy  $\bigwedge V$  i naciśnij b **ENTER**.

#### **[Znacznik odt.]**

Odtwarzanie oznaczone.

#### **[Odtwarzanie akt.]**

Normalne odwarzanie

#### **Q**) Nota

Jeżeli chcesz zaznaczyć wszystkie pliki z listy, wybierz [Wybierz wszystko] i naciśnij b **ENTER**.

#### **Aby usunąć znacznik**

- 1. Przy pomocy  $\Lambda$  V wybierz utwór, który chcesz usunąć z listy oznaczonych.
- 2. Naciśnij **MARKER**.

#### **Aby usunąć wszystkie znaczniki**

Przy pomocy  $\wedge V \leq \geq$  wybierz [Odznacz wszystko], a następnie naciśnij <sup>O</sup> ENTER w trybie edycji programu.

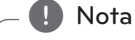

Znaczniki są również usuwane po wyjęciu płyty, odłączeniu urządzenia USB, wyłączeniu lub przełączeniu urządzenia na inną funkcję.

### **Wyświetlanie pliku ze zdjęciem PHOTO**

Niniejsze urządzenie może odtwarzać płyty ze zdjęciami.

1. Wybierz opcję [Zdjęcia] w [Menu główne] i naciśnij b **ENTER**.

> Przechodzenie do poprzedniego lub następnego pliku

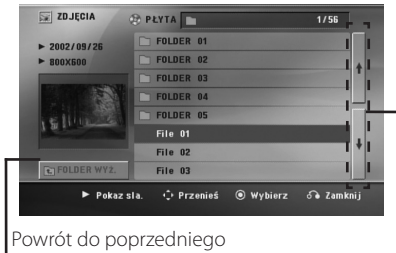

ekranu.

- 2. Użyj  $\Lambda$  V, aby wybrać folder i naciśnij  $\odot$ **ENTER**.
- 3. Jeżeli chcesz rozpocząć pokaz slajdów, naciśnij WS, aby podświetlić plik a następnie naciśnij d **PLAY, MONO/STEREO**.

#### **O menu pomocy w menu [Zdjęcia]**

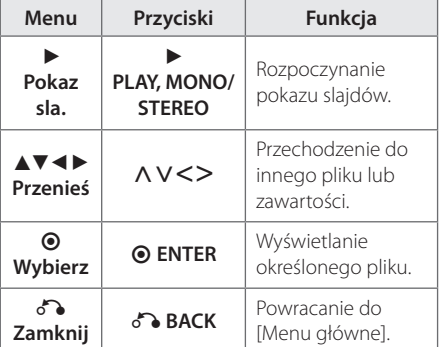

#### **O menu pomocy na pełnym ekranie.**

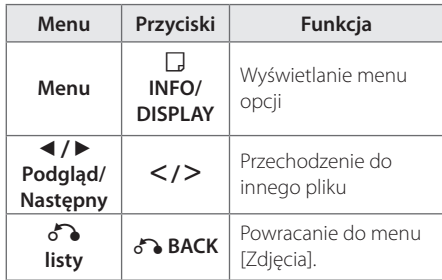

#### **Opcje w czasie wyświetlania zdjęcia**

W trakcie wyświetlania zdjęcia na pełnym ekranie, możesz korzystać z różnych opcji.

- 1. W trakcie wyświetlania zdjęcia na pełnym ekranie, naciśnij **w INFO/DISPLAY**, aby wyświetlić menu ekranowe.
- 2. Wybierz opcję przy pomocy  $\wedge \vee \!\leq \!\geq$

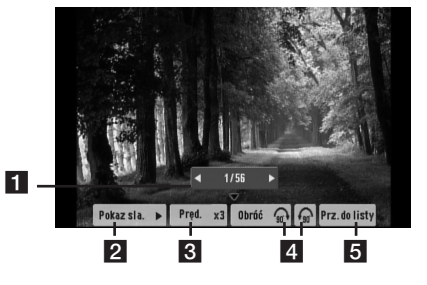

- a **Bieżące zdjęcie/całkowita liczba zdjęć** – Użyj AD, aby wyświetlić poprzednie/ następne zdjęcie.
- **2** Pokaz sla.  $\blacktriangleright$ /II- Naciśnij **O ENTER** w celu rozpoczęcia lub wstrzymania pokazu slajdów.
- **8** Pred. x3/ x2/ x1 Przy pomocy  $\odot$  ENTER wybierz prędkość przechodzenia pomiędzy zdjęciami w pokazie slajdów. **4 Obróć** – Naciskaj **⊙ ENTER**, aby obracać
	- zdjęcie zgodnie z ruchem wskazówek zegara.
- **E** Prz.do listy Naciśnij **· ENTER**, aby powrócić do menu [Zdjęcia].

## **Ustawianie zegara zasypiania (Sleep Timer)**

Naciskaj przycisk **SLEEP**, aby wybrać czas od 10 do 180 minut, po którym urządzenie wyłączy się automatycznie.

Aby sprawdzić pozostający czas, naciśnij przycisk **SLEEP**.

Jeżeli chcesz wyłączyć funkcję zasypiania, naciskaj przycisk **SLEEP**, dotąd aż pojawi się komunikat "SLEEP 10", następnie naciśnij jeszcze raz przycisk **SLEEP**.

## **D** Nota

Możesz sprawdzić pozostający do wyłączenia czas.

Naciśnij **SLEEP** , a w okienku wyświetlacza pojawi się pozostający do wyłączenia czas.

## **Przyciemnienie (Dimmer)**

Naciśnij 1-krotnie przycisk **SLEEP**. Wyświetlacz urządzenia zostanie przyciemniony o połowę. Aby anulować, naciśnij wielokrotnie **SLEEP** aż do wyłączenia przyciemnienia.

## **Chwilowe wyłączenie dźwięku**

Naciśnij **MUTE**, aby wyciszyć urządzenie.

Możesz wyciszyć swoje urządzenie, aby na przykład odebrać telefon. Wskaźnik MUTE świeci się w oknie wyświetlacza.

## **Pamięć ostatniej sceny DVD**

Urządzenie to zapamiętuje ostatnio oglądaną scenę z płyty. Ostatnia scena pozostaje w pamięci nawet po wyjęciu płyty lub wyłączeniu urządzenia (tryb Stand-by). Po włożeniu płyty z zapamiętaną sceną zostaje ona automatycznie przywołana.

## **Wznowienie zasilania – opcjonalne**

#### **DVD**

Nawet w przypadku niespodziewanego odłączenia energii elektrycznej, urządzenie po włączeniu zaczyna odtwarzanie zawartości od miejsca zatrzymania. System będzie okresowo zapisywać bieżący stan odtwarzania.

## **Wybór sytemu - Opcja**

Należy wybrać odpowiedni dla swojego telewizora tryb systemu. Aby móc wybrać system w menu [Menu główne] należy nacisnąć i przytrzymać przez ponad pięć sekund przycisk M **PAUSE/STEP**.

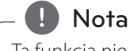

Ta funkcja nie działa gdy podłączone jest urządzenie USB lub włożona jest płyta.

## **Automatyczne wyłączenie zasilania**

Urządzenie wyłączy się aby ograniczyć zużycie energii elektrycznej w przypadku, gdy urządzenie główne nie jest podłączone do urządzenia zewnętrznego, i nie jest wykorzystywane przez 25 minut. Automatyczne wyłączenie nastąpi także po 6 godzinach od momentu podłączenia jednostki centralnej do innego urządzenia za pomocą wejścia analogowego.

## **Ustawienia poziomów głośników**

Można ustawić poziom głośności każdego głośnika.

- 1. Naciskaj wielokrotnie **SPEAKER LEVEL**, aby wybrać żądany głośnik do ustawienia.
- 2. Gdy w oknie wyświetlacza pojawi się menu ustawiania poziomu, naciśnij **VOL -/+**, aby wybrać poziom głośności wybranego głośnika.
- 3. Powtórz powyższą procedurę w celu ustawienia poziomu głośności pozostałych głośników.

## **Korzystanie z radia**

Anteny FM muszą być podłączone. (patrz strona 19)

## **Słuchanie radia**

- 1. Naciskaj przycisk P**RADIO&INPUT**, aż na wyświetlaczu pojawi się FM. Wybrana zostanie ostatnio słuchana stacja.
- 2. Naciśnij i przytrzymaj **TUNING (-/+)** na około dwie sekundy, aż częstotliwość zacznie się zmieniać, następnie zwolnij go. Przeszukiwanie zatrzymuje się po znalezieniu stacji.

Lub

Naciskaj wielokrotnie **TUNING (-/+)**.

3. Wyreguluj głośność, obracając **VOL.** na przednim panelu lub naciskając **VOL (-/+)** na pilocie..

## **Zapisywanie stacji radiowych**

Można zapisać 50 stacji dla pasma FM.

Przed rozpoczęciem strojenia należy upewnić się, że głośność nie jest ustawiona na zbyt wysokim poziomie.

- 1. Naciskaj przycisk **+ RADIO&INPUT**, aż na wyświetlaczu pojawi się FM.
- 2. Wybierz żądaną częstotliwość, naciskając **TUNING (-/+)**.
- 3. Naciśnij <sup>O</sup> ENTER W okienku wyświetlacza zaczyna migać numer.
- 4. Przy pomocy **PRESET (-/+)** można wybrać dowolny numer dla zapamiętywanej stacji.
- 5. Naciśnij **@ ENTER.** Stacja jest zapisana.
- 6. Powtórz kroki 2 do 5 w celu zaprogramowania innych stacji.

## **Usuwanie wszystkich zapisanych stacji**

- 1. Nacisnąć i przytrzymać **CLEAR** przez dwie sekundy. Kontrolka ERASE ALL zacznie migać na wyświetlaczu odtwarzacza DVD.
- 2. Nacisnąć **CLEAR**, aby usunąć wszystkie zapisane stacje.

## **Usuwanie zapisanej stacji**

- 1. Przy pomocy **PRESET(-/+)** wybierz numer stacji, którą chcesz usunąć.
- 2. Naciśnij **CLEAR**, w okienku wyświetlacza zacznie migać numer.
- 3. Naciśnij ponownie **CLEAR**, aby usunąć wybraną stację.

## **Polepszenie słabego odbioru stacji FM**

Nacisnąć na pilocie d **PLAY, MONO/STEREO** Tryb odbioru radia zmieni się ze stereo na mono, zazwyczaj powoduje to poprawę jakości odbioru.

## **Informacje o aktualnej stacji radiowej**

Tuner radiowy został wyposażony w funkcję RDS (Radio Data System), dzięki której jest w stanie zaprezentować informacje o słuchanej stacji radiowej. Naciśnij kilkukrotnie przycisk **RDS**, aby przejść przez różne typy danych :

- **PS** (Programme Service Name) Na wyświetlaczu pojawi się nazwa kanału
- **PTY** (Rozpoznanie typu programu) Na wyświetlaczu pojawia się typ programu (np. jazz lub wiadomości).
- **RT** (Radio Tekst) Komunikat tekstowy "text" zawiera specjalne informacje nadawane przez daną stację radiową. Ten tekst może przewijać się na wyświetlaczu.
- **CT** (Czas kontrolowany przez kanał) Pokazuje czas i datę nadawane przez stację.

Naciskając przycisk **RDS** można wyszukać stacje radiowe według typu nadawanego programu. Na wyświetlaczu pojawi się ostatnio używany kod **PTY**. Aby wybrać typ szukanego programu, naciskaj przyciski PTY. Naciśnij i przytrzymaj AD. Tuner rozpocznie automatyczne szukanie. Wyszukiwanie zatrzyma się, gdy odnaleziona zostanie odpowiednia stacja.

## **Regulacja dźwięku**

## **Ustawianie przestrzennego trybu dźwięku**

Ten system posiada określoną ilość wcześniej ustawianych pól dźwięku surround. Przy pomocy **SOUND EFFECT** można wybrać tryb dźwiękowy.

Podczas gdy wyświetlana jest informacja **SOUND EFFECT**, można przy pomocy strzałki <>, zmienić SOUND EFFECT.

Wyświetlane elementy dla korektora mogą się różnić w zależności od źródła dźwigu oraz ustawionych efektów.

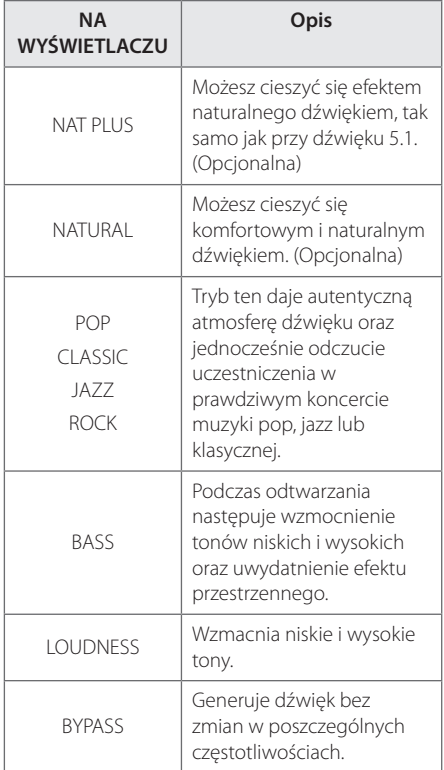

## **A** Nota

- W niektórych trybach przestrzennych, dźwięk płynący z niektórych głośników może być cichy lub może go nie być. Jest to zależne od trybu przestrzennego i źródła sygnału. Nie jest to usterką urządzenia.
- y Po zmianie źródła wejściowego lub w niektórych przypadkach nawet po zmianie ścieżki dźwiękowej, może być konieczne ponowne ustawienie trybu przestrzennego.

## **Funkcje zaawansowane**

#### **Nagrywanie na nośnik USB**

Możesz nagrać muzykę lub dźwięk na urządzenie USB, podłączając go do portu na tej jednostce.

- 1. Podłącz urządzenie USB do tej jednostki.
- 2. Wybierz tryb, w którym zamierzasz nagrywać. Na początku uruchom odtwarzanie źródła dźwięku.
- 3. Rozpocznij nagrywanie, naciskając X **REC**.
- 4. Aby zatrzymać nagrywanie naciśnij  **STOP**.

#### **[nagrywanie wszystkich utworów/ plików]**

Nagraj na USB w trybie zatrzymania lub odtwarzania.

#### **[nagrywanie listy programu]**

Po oznaczeniu żądanych plików możesz je nagrać na USB (patrz strona 28).

#### **Zapis będzie odbywał się w następujący sposób.**

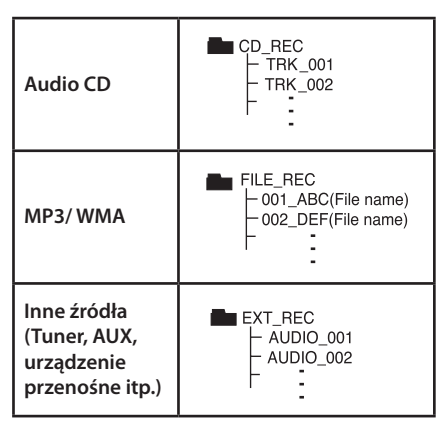

#### **D** Nota

- y Można sprawdzić na ekranie procentowy postęp nagrywania dla USB (Tylko Audio CD lub MP3/ WMA CD)
- Podczas nagrywania MP3/ WMA, nie słychać dźwięku.
- Jeżeli zatrzymasz nagrywanie podczas odtwarzania, plik nagrywany w tym czasie zostanie zapisany (tylko AUDIO CD).
- Nie wolno odłączać USB lub urządzenia podczas trwania nagrywania USB. W przeciwnym wypadku może powstać niekompletny plik.
- Jeśli nagrywanie USB nie działa, na wyświetlaczu pojawi się komunikat "NO USB", "ERROR", "USB FULL" lub "NO REC.
- Czytnik wielu kart lub zewnętrzny dysk twardy HDD nie mogą być używane do nagrywania USB.
- Plik jest zapisywany do rozmiaru 128MB (długość ok. 2 godzin) przy nagrywaniu przez dłuższy czas. Zapisywane są mniej niż 4 pliki.
- Jeśli nagrywanie zostanie zatrzymane podczas odtwarzania, plik nagrywany w tym czasie zostanie zapisany (Za wyjątkiem plików MP3/WMA)
- W przypadku płyt CD-G i DTS, funkcja nagrywania USB jest niedostępna.
- Pliki w pod-folderach nie są nagrywane podczas nagrywania wszystkich utworów.
- Nie można nagrać więcej plików niż 999.
- Numeracja nagranych plików wprowadzana jest od najniższego numeru. Tak więc jeżeli skasowany zostanie jeden z nagranych plików, następny może mieć najniższy numer.

Wykonywanie nieautoryzowanych kopii materiałów chronionych przed kopiowaniem takich jak programy komputerowe, pliki, audycje lub nagrania dźwiękowe może być niezgodne z zasadami praw autorskich i może być przestępstwem. Urządzenie to nie może być wykorzystywane do tego celu.

> **Zachowaj odpowiedzialność Szanuj prawa autorskie**

Obsługa **4**

## **Rozwiązywanie problemów**

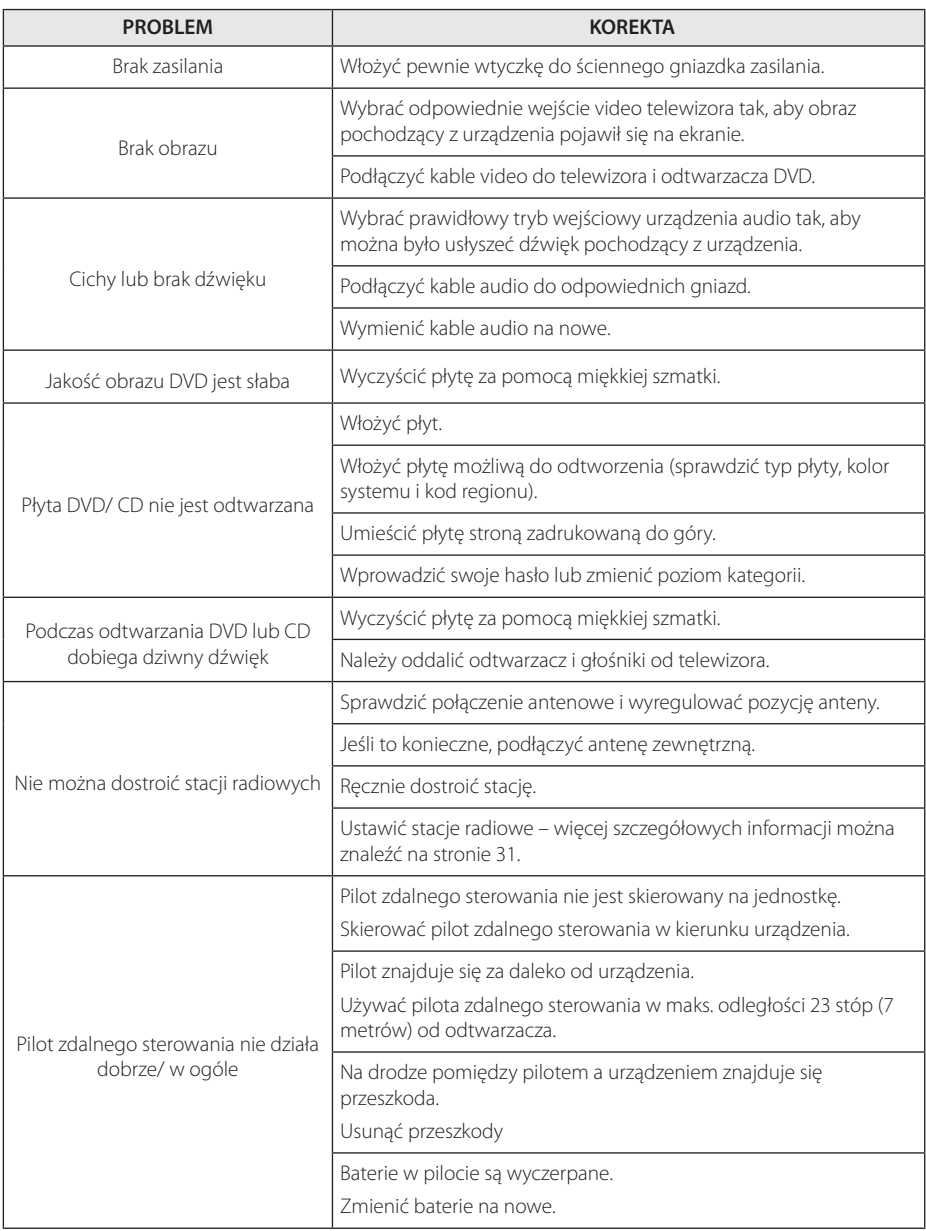

Rozwiązywanie problemów **n**<br>Rozwiązywanie problemów

## **Sterowanie telewizorem przy pomocy dołączonego pilota**

Możesz sterować telewizorem za pomocą poniższych przycisków.

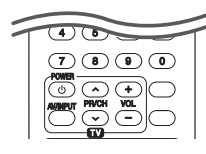

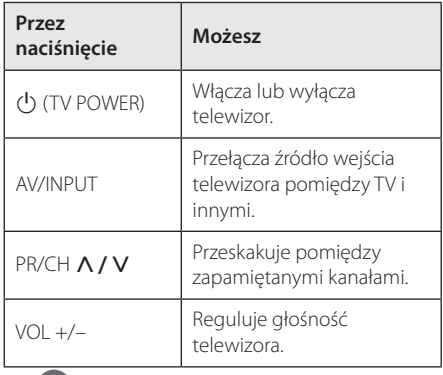

#### , Uwaga

W zależności od podłączonego urządzenia, być może nie będziesz mógł sterować telewizorem za pomocą niektórych przycisków.

## **Konfiguracja pilota zdalnego sterowania do Twojego telewizora**

Możesz sterować telewizorem za pomocą dostarczonego pilota zdalnego sterowania. Jeśli Twój telewizor znajduje się w poniższej tabeli, ustaw odpowiedni kod producenta.

1. Trzymając wciśnięty przycisk 1 (TV POWER), naciskaj przyciski numeryczne, by wybrać kod dla Twojego telewizora (zobacz tabelę poniżej).

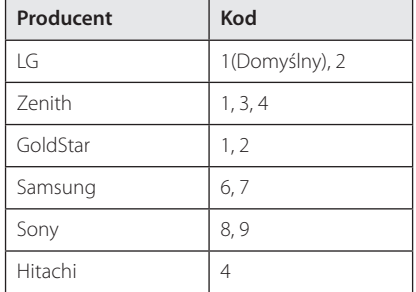

2. Zwolnij przycisk (J (TV POWER), aby zakończyć ustawianie.

W zależności od telewizora, niektóre lub wszystkie przyciski mogą nie działać, nawet po wprowadzeniu poprawnego kodu producenta. Po wymianie baterii pilota, wprowadzony przez Ciebie kod może zostać zresetowany do wartości domyślnej. Ustaw ponownie prawidłowy kod.

## **Konserwacja**

### **Obsługa urządzenia**

#### **Wysyłanie urządzenia**

Proszę zachować oryginalne opakowanie i materiały pakunkowe. W razie konieczności wysłania urządzenia, w celu zapewnienia najlepszej ochrony, zapakuj ponownie urządzenie tak jak było zapakowane oryginalnie w fabryce.

Utrzymywanie czystości powierzchni zewnętrznych.

- Nie używać w pobliżu urządzenia cieczy agresywnych takich jak środki owadobójcze.
- y Czyszczenie z dużą siłą może zniszczyć powierzchnię.
- y Nie pozostawiać przez dłuższy czas produktów gumowych lub plastikowych w kontakcie z urządzeniem.

#### **Czyszczenie urządzenia**

Odtwarzacz należy czyścić miękką szmatką. Jeżeli powierzchnie są mocno zabrudzone, użyj miękkiej szmatki lekko zwilżonej w roztworze delikatnego detergentu. Nie stosuj rozpuszczalników takich jak alkohol, benzyna, rozcieńczalniki, ponieważ mogą uszkodzić powierzchnię urządzenia.

#### **Konserwacja urządzenia**

Urządzenie to jest bardzo precyzyjne i zaawansowane technologicznie. Jeżeli soczewki optyczne oraz części napędu płyty są brudne lub zużyte, jakość obrazu może być pogorszona. Szczegółowe informacje można uzyskać w najbliższym autoryzowanym centrum serwisowym.

### **Obchodzenie się z płytami**

#### **Obchodzenie się z płytami**

Nie dotykać zapisanej strony płyty. Trzymać ją za krawędzie tak, by na powierzchni nie odbiły się odciski palców. Nigdy nie nalepiać na płytę papieru lub taśmy samoprzylepnej.

#### **Przechowywanie płyt**

Po odtworzeniu schować płytę do futerału. Nie wystawiać płyt na bezpośrednie działanie promieni słonecznych lub źródeł ciepła, i nigdy nie zostawiać ich w zaparkowanym samochodzie wystawionych na działanie słońca.

#### **Czyszczenie płyt**

Odciski palców na płycie mogą pogorszyć jakość obrazu i zniekształcić jakość dźwięku. Przed odtworzeniem przeczyścić płytę czystą szmatką. Przetrzeć płytę w kierunku od środka do krawędzi.

Nie używać rozpuszczalników takich jak alkohol, benzyna, rozcieńczalniki, czy powszechnie dostępne środki czyszczące lub antystatyczne aerozole służące do czyszczenia starszych płyt winylowych.

## **Kody obszarów**

Wybrać kod obszaru z listy.

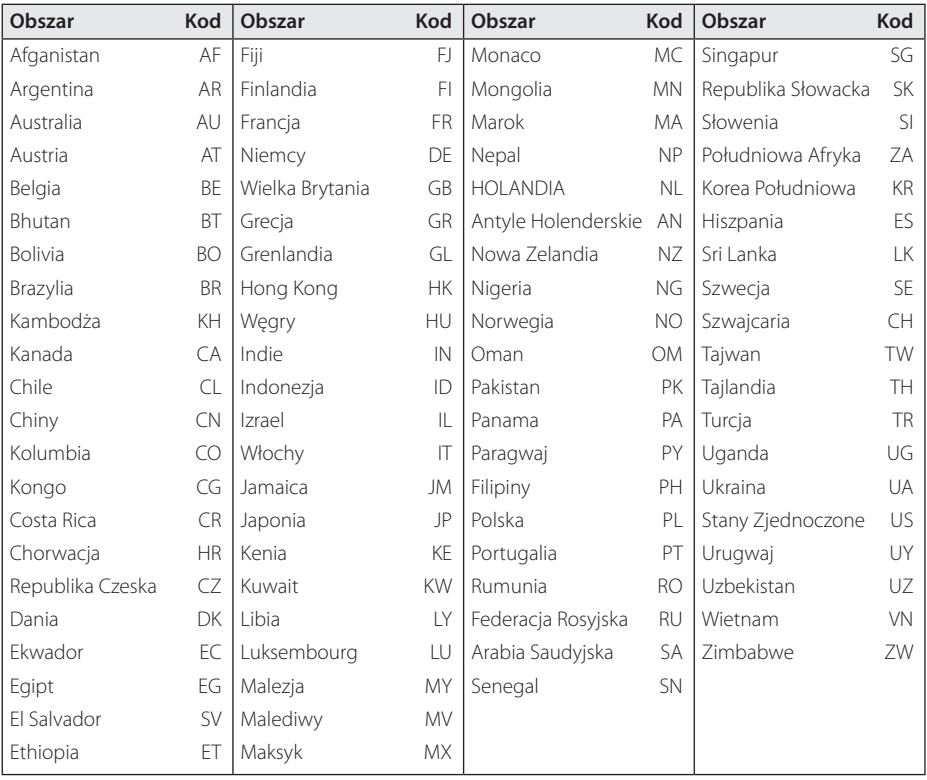

Załącznik **6**

## **Kody języków**

Użyć tej listy, by wprowadzić odpowiedni kod dla następujących ustawień początkowych : Disc Audio, Disc Subtitle, Disc Menu.

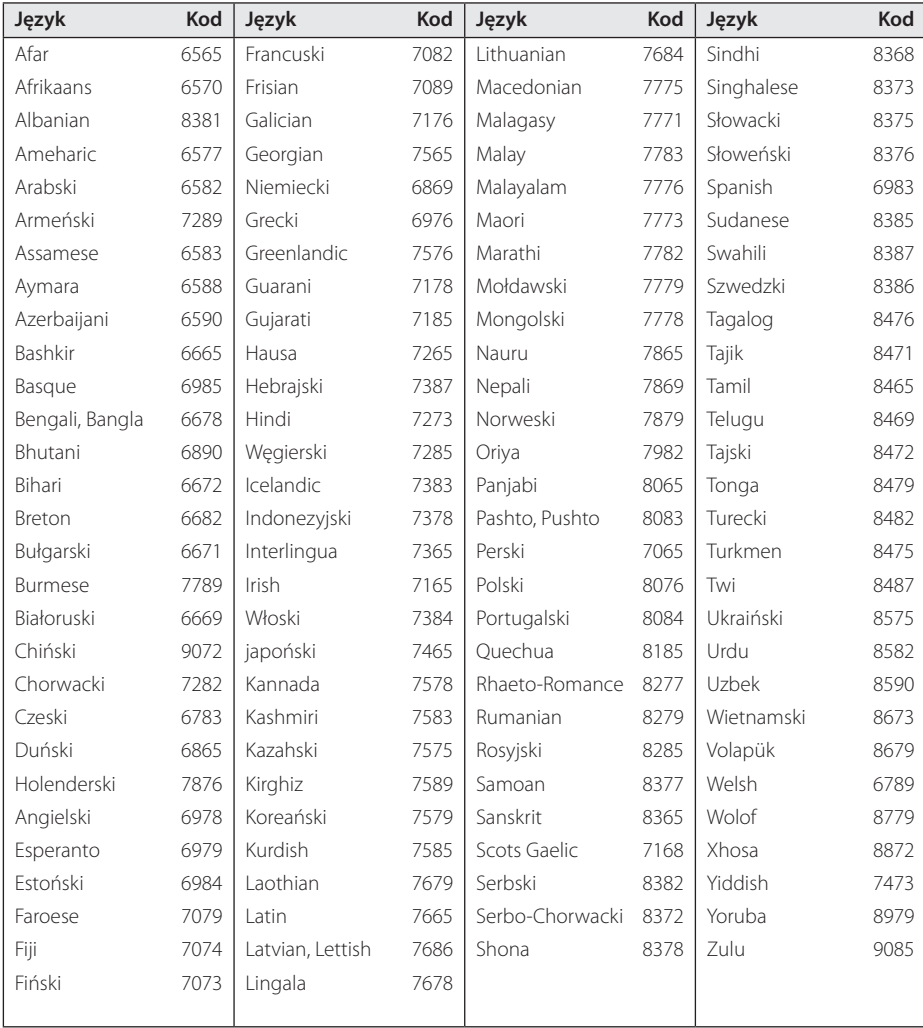

## **Znaki handlowe i licencje**

#### **MDOLBY DIGITAL**

Wyprodukowane na licencji Dolby Laboratories. Dolby oraz symbol podwójnego D są znakami towarowymi Dolby Laboratories.

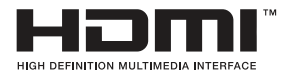

HDMI, logo HDMI i High Definition Multimedia Interface to znaki towarowe lub zarejestrowane znaki towarowe HDMI Licensing LLC w Stanach Zjednoczonych i innych krajach.

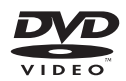

"Logo DVD" jest znakiem handlowym DVD Format/Logo Licensing Corporation.

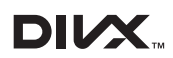

DivX®, DivX Ceritified ® oraz loga powiązane są znakami handlowymi firmy Rovi Corporation lub jej oddziałów, używanymi na podstawie licencji.

#### **UWAGI DOTYCZĄCE PRAW AUTORSKICH**

- Urządzenie to zawiera technologię chronioną prawami autorskimi przez patenty w USA oraz inne prawa własności intelektualnej. Użycie tej chronionej technologii musi być autoryzowane przez firmę Rovi oraz jest ona przeznaczona tylko do użytku domowego oraz innego ograniczonego chyba, że autoryzacja Rovi postanawia inaczej. Przeróbka lub demontaż są zabronione.
- Zgodnie z prawem autorskim USA oraz prawami autorskimi w innych krajach, nieautoryzowane nagrywanie, odtwarzanie, dystrybucja lub oglądanie programów telewizyjnych, kaset wideo, płyt BD-ROM, DVD, CD i innych materiałów podlega odpowiedzialności cywilnej i/lub kryminalnej.

## **Dane techniczne**

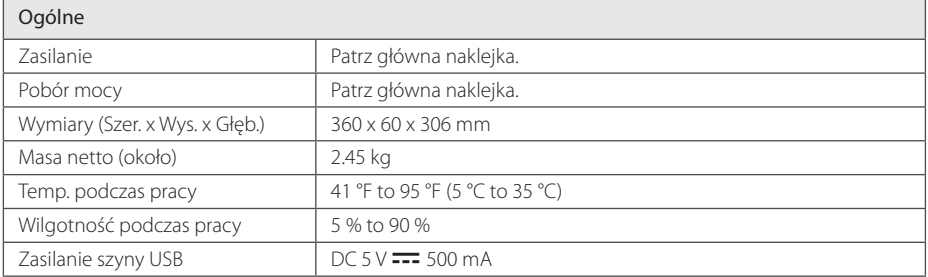

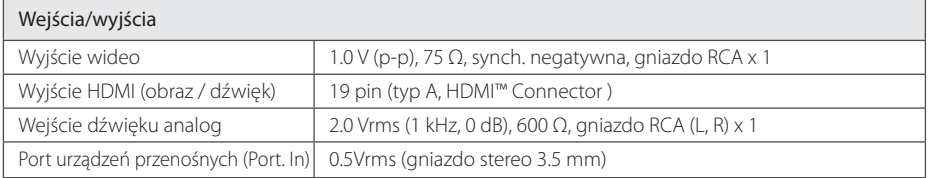

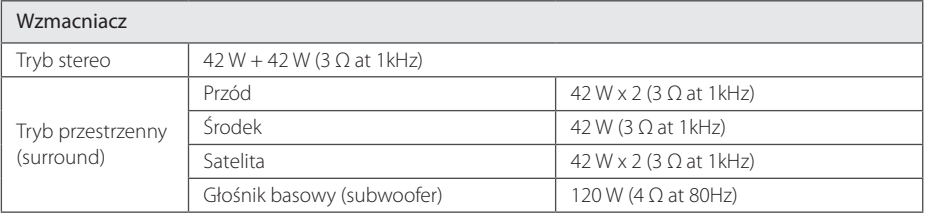

# Załącznik

## Tuner

Zakres strojenia FM 87.5 do 108.0 MHz lub 87.50 do 108.00 MHz

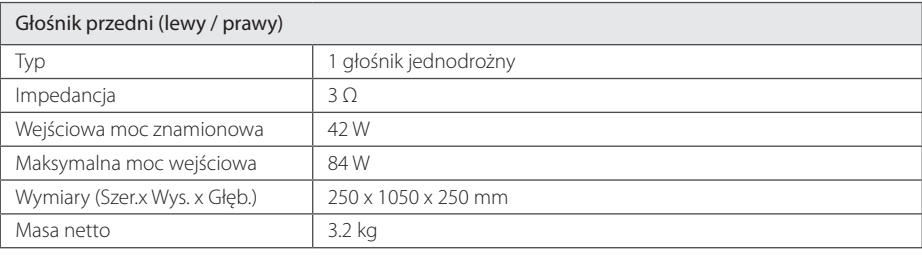

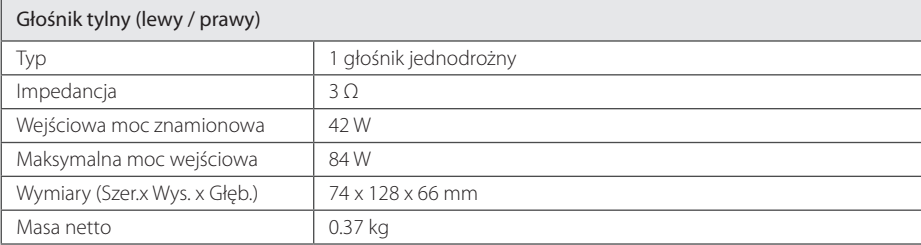

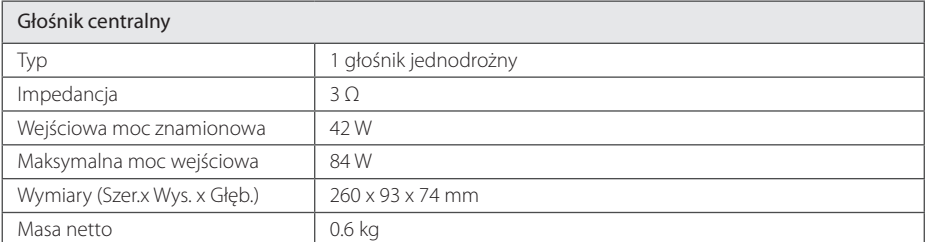

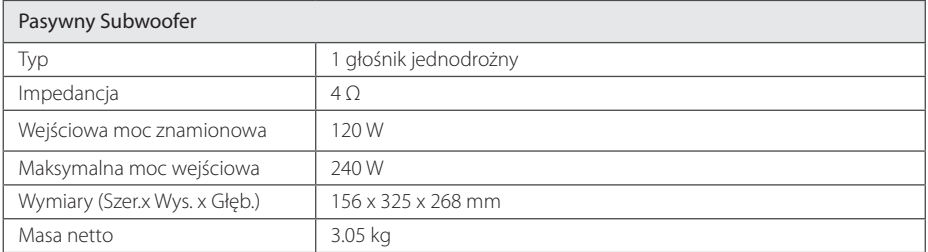

Załącznik

**6**

Projekt i specyfikacje mogą ulec zmianom bez powiadomienia.

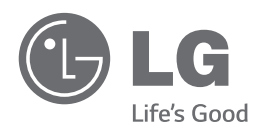